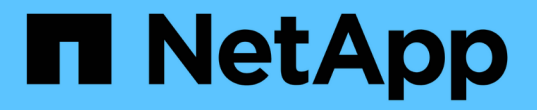

# 集群对象窗口和对话框的问题描述 Active IQ Unified Manager 9.8

NetApp April 16, 2024

This PDF was generated from https://docs.netapp.com/zh-cn/active-iq-unified-manager-98/onlinehelp/reference-health-all-clusters-view.html on April 16, 2024. Always check docs.netapp.com for the latest.

# 目录

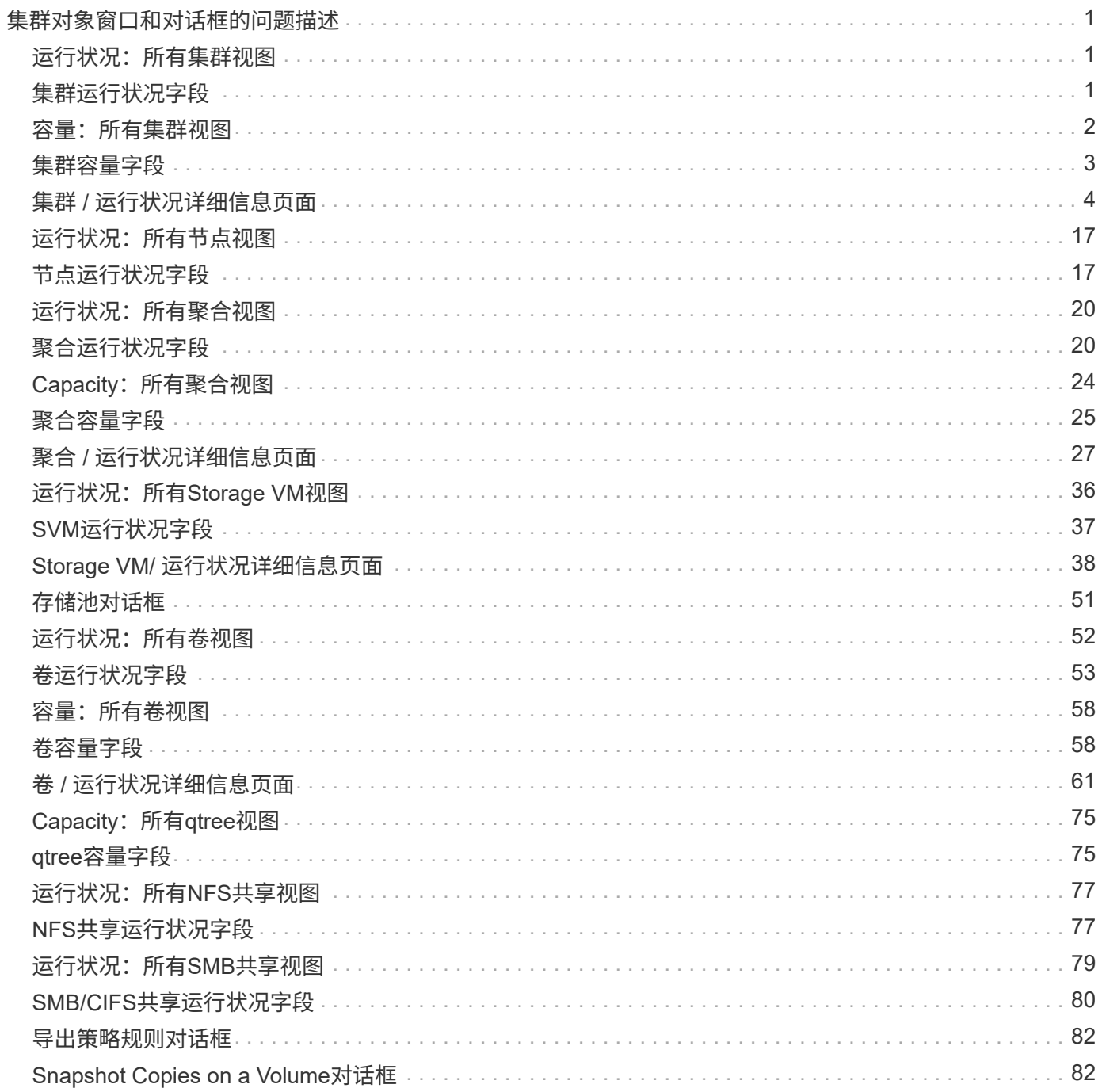

# <span id="page-2-0"></span>集群对象窗口和对话框的问题描述

您可以从相应的存储对象页面查看所有集群和集群对象。您还可以从相应的存储对象详细 信息页面查看详细信息。

### <span id="page-2-1"></span>运行状况:所有集群视图

通过运行状况:所有集群视图、您可以查看有关所监控集群的运行状况信息。

默认情况下、视图页面中的对象会根据事件严重性进行排序。首先列出具有严重事件的对象、其次列出具有警告 事件的对象。这样可以直观地即时指示必须解决的问题。

通过沿页面顶部排列的控件、您可以选择特定视图(运行状况、性能、容量等)、执行搜索以查找特定对象、创建 并应用筛选器以缩小显示的数据列表范围、在页面上添加/删除列或对列重新排序、并将页面上的数据导出到 .csv, .pdf`或 `.xlsx 文件自定义页面后,您可以将结果保存为自定义视图,然后计划定期生成此数据的 报告并通过电子邮件发送。

您可以使用\*标注\*按钮将集群与预定义标注关联起来。

请参见 [集群运行状况字段](#page-2-2) 有关此页面上所有字段的说明、请参见。

### <span id="page-2-2"></span>集群运行状况字段

以下字段可在"运行状况:所有集群"视图中使用、并可在自定义视图和报告中使用。

• \* 状态 \*

一个图标、用于标识集群的当前状态。此状态可以为严重( $\bigtimes$ ),错误( $\bigcap$ ),警告( $\bigcap$ )或正常( $\bigtriangleup$ )。

• 集群

集群的名称。您可以单击集群名称以导航到该集群的运行状况详细信息页面。

• 集群**FQDN**

集群的完全限定域名(FQDN)。

• 通信状态

集群是否可访问。

如果集群可访问、则状态显示为"良好"。如果集群不可访问或登录凭据无效、则状态将显示为无法访问。

• 系统运行状况

有关集群状态的高级信息、此信息是根据各种集群子系统的状态计算得出的。

可能的值包括"正常"、"正常但禁止显示"、"已降级"和"组件无法访问"。这些值由ONTAP 软件中的运行状况 监控器确定。

• 上次刷新时间

上次收集集群的监控样本的时间戳。

• 已启用\* FIPS \*

集群上是否启用FIPS模式。

• 操作系统版本

集群运行的ONTAP 版本。

如果集群中的节点运行的 ONTAP 版本不同,则会显示最早的 ONTAP 版本。

• 节点计数

属于集群的节点数。

• \* 主机名或 IP 地址 \*

用于连接到集群的集群管理LIF的FQDN、简称或IP地址。

• 已用逻辑空间

存储在此集群上的所有聚合上的数据的实际大小,而不会因使用 ONTAP 存储效率技术而节省空间。

• 个人设置

标识此集群是否为已配置全 SAN 阵列的集群。

• \* 序列号 \*

集群的序列号。

• \* 联系人 \*

集群的联系信息。

• \* 位置 \*

集群的位置。

# <span id="page-3-0"></span>容量:所有集群视图

" 容量:所有集群 " 视图可用于查看有关所有集群中存储容量和利用率的汇总信息。此信息 有助于您了解可能的容量风险并采取适当措施重新平衡工作负载。

通过沿页面顶部排列的控件、您可以选择特定视图(运行状况、性能、容量等)、执行搜索以查找特定对象、创建 并应用筛选器以缩小显示的数据列表范围、在页面上添加/删除列或对列重新排序、并将页面上的数据导出到 .csv,.pdf `或 `.xlsx 文件自定义页面后,您可以将结果保存为自定义视图,然后计划定期生成此数据的 报告并通过电子邮件发送。

请参见 [集群容量字段](#page-4-0) 有关此页面上所有字段的说明、请参见。

### <span id="page-4-0"></span>集群容量字段

"容量:所有集群"视图中提供了以下字段、这些字段可在自定义视图和报告中使用。

• 集群

集群名称。您可以单击集群名称以导航到该集群的容量详细信息页面。

• 集群**FQDN**

集群的完全限定域名(FQDN)。

• 高可用性对

通过形成两个节点获得的HA对值。

• 总原始容量

显示阵列中所有磁盘的总物理容量。

• 未配置原始容量

容器类型不是聚合、损坏、备用或共享的磁盘的未配置容量。此容量始终高于ONTAP 中磁盘的物理容量。 例如、假设磁盘为2 TB。在ONTAP 中、磁盘的物理容量为1.6 TB、而在Unified Manager中、未配置的原始 容量为1.8 TB。

• 聚合总容量

用户可用聚合的总大小。这包括Snapshot副本预留。

• 聚合已用容量

聚合上已使用的容量。这包括卷、LUN和其他存储效率技术开销占用的容量。

• 聚合未用容量

可用于在聚合上存储其他数据的容量。这包括Snapshot副本预留。

• 已用逻辑空间

存储在此集群上的所有聚合上的数据的实际大小,而不会因使用 ONTAP 存储效率技术而节省空间。

• 数据缩减

基于已配置的ONTAP 存储效率设置的数据精简率。

• 已分配**LUN**容量

映射的LUN的容量。

• 未分配的**LUN**容量

未映射到主机的所有LUN的容量。

• 卷总容量

卷的总容量(已用+未用)。

• 卷已用容量

卷的已用容量。

• 卷未使用容量

卷的未使用容量。

• 卷保护容量

已启用SnapMirror和SnapVault 的卷的容量。

• 已用云层**(**已许可**)**

需要FabricPool 许可证的存储提供程序的云层中数据所使用的空间。

• 已用云层**(**其他**)**

不需要FabricPool 许可证的StorageGRID 系统和ONTAP S3协议存储的云层中的数据所使用的空间。

• 型号**/**系列

集群的型号或系列名称。

• 操作系统版本

系统上安装的ONTAP 版本。

• \* 联系人 \*

集群的联系信息。

• \* 位置 \*

集群的位置。

# <span id="page-5-0"></span>集群 **/** 运行状况详细信息页面

集群 / 运行状况详细信息页面提供了有关选定集群的详细信息, 例如运行状况, 容量和配 置详细信息。您还可以查看有关集群的网络接口( LIF ),节点,磁盘,相关设备和相关 警报的信息。

集群名称旁边的状态(例如(良好))表示通信状态; Unified Manager 是否可以与集群通信。它不表示集群的

故障转移状态或整体状态。

### 命令按钮

命令按钮可用于对选定集群执行以下任务:

• \* 切换到性能视图 \*

用于导航到集群 / 性能详细信息页面。

- \* 操作 \*
	- 添加警报:打开添加警报对话框,在此可以向选定集群添加警报。
	- 重新发现:启动集群的手动刷新,使 Unified Manager 能够发现最近对集群所做的更改。

如果 Unified Manager 与 OnCommand Workflow Automation 配对,则重新发现操作还会从 WFA 重新 获取缓存的数据(如果有)。

启动重新发现操作后,将显示指向关联作业详细信息的链接,以便跟踪作业状态。

◦ 标注:用于标注选定集群。

• \* 查看集群 \*

用于导航到运行状况:所有集群视图。

#### 运行状况选项卡

显示有关节点, SVM 和聚合等各种集群对象的数据可用性和数据容量问题的详细信息。可用性问题与集群对象 的数据提供功能有关。容量问题与集群对象的数据存储功能有关。

您可以单击某个对象的图形来查看经过筛选的对象列表。例如,您可以单击显示警告的 SVM 容量图形来查看经 过筛选的 SVM 列表。此列表包含卷或 qtree 的容量问题严重性级别为 " 警告 " 的 SVM 。此外,您还可以单击显 示警告的 SVM 可用性图形来查看严重性级别为 " 警告 " 的可用性问题 SVM 列表。

• \* 可用性问题 \*

以图形方式显示对象总数,包括存在可用性问题的对象和没有任何可用性相关问题的对象。图形中的颜色表 示问题的不同严重性级别。图形下方的信息提供了有关可能会影响或已经影响集群中数据可用性的可用性问 题的详细信息。例如,将显示有关已关闭的磁盘架和脱机的聚合的信息。

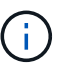

SFO 条形图显示的数据基于节点的 HA 状态。所有其他条形图显示的数据均根据生成的事件 进行计算。

• \* 容量问题 \*

以图形方式显示对象总数,包括存在容量问题的对象和没有任何容量相关问题的对象。图形中的颜色表示问 题的不同严重性级别。图形下方的信息提供了有关可能会影响或已影响集群中数据容量的容量问题的详细信 息。例如,将显示可能违反设置阈值的聚合的相关信息。

### 容量选项卡

显示有关选定集群容量的详细信息。

• \* 容量 \*

显示有关所有已分配聚合中已用容量和可用容量的数据容量图形:

◦ 已用逻辑空间

存储在此集群上的所有聚合上的数据的实际大小,而不会因使用 ONTAP 存储效率技术而节省空间。

◦ 已用

所有聚合上的数据所使用的物理容量。这不包括用于奇偶校验,规模估算和预留的容量。

◦ 可用

显示可用于数据的容量。

◦ 备件

显示所有备用磁盘中可用于存储的可存储容量。

◦ 已配置

显示为所有底层卷配置的容量。

• \* 详细信息 \*

显示有关已用容量和可用容量的详细信息。

◦ Total capacity

显示集群的总容量。这不包括为奇偶校验分配的容量。

◦ 已用

显示数据使用的容量。这不包括用于奇偶校验,规模估算和预留的容量。

◦ 可用

显示可用于数据的容量。

◦ 已配置

显示为所有底层卷配置的容量。

◦ 备件

显示所有备用磁盘中可用于存储的可存储容量。

• \* 云层 \*

显示集群上启用了 FabricPool 的聚合的已用云层总容量以及每个已连接云层的已用容量。FabricPool 可以 是已获得许可的,也可以是未获得许可的。

• \* 按磁盘类型划分的物理容量细分 \*

" 按磁盘类型细分的物理容量 " 区域显示有关集群中各种磁盘类型的磁盘容量的详细信息。通过单击磁盘类 型,您可以从磁盘选项卡查看有关磁盘类型的详细信息。

◦ 总可用容量

显示数据磁盘的可用容量和备用容量。

◦ HDD

以图形方式显示集群中所有 HDD 数据磁盘的已用容量和可用容量。虚线表示 HDD 中数据磁盘的备用容 量。

- 闪存
	- SSD 数据

以图形方式显示集群中 SSD 数据磁盘的已用容量和可用容量。

▪ SSD 缓存

以图形方式显示集群中 SSD 缓存磁盘的可存储容量。

▪ SSD 备用

以图形方式显示集群中 SSD, 数据和缓存磁盘的备用容量。

◦ 未分配的磁盘

显示集群中未分配的磁盘的数量。

• \* 存在容量问题的聚合列表 \*

以表格形式显示有关存在容量风险问题的聚合的已用容量和可用容量的详细信息。

◦ Status

指示聚合具有特定严重性的容量相关问题描述。

您可以将指针移动到状态上方,以查看有关为聚合生成的事件的详细信息。

如果聚合的状态是由单个事件确定的,则可以查看事件名称,事件触发时间和日期,事件分配给其的管 理员的名称以及事件的发生原因等信息。您可以单击 \* 查看详细信息 \* 按钮查看有关事件的详细信息。

如果聚合的状态是由严重性相同的多个事件确定的,则会显示前三个事件,其中包含事件名称,事件触 发时间和日期以及将事件分配到的管理员的名称等信息。您可以通过单击事件名称来查看有关每个事件 的更多详细信息。您也可以单击 \* 查看所有事件 \* 链接以查看生成的事件列表。

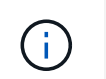

一个聚合可以具有多个严重性相同或不同的容量相关事件。但是,仅显示最高严重性。例如 ,如果聚合具有两个严重性级别为 " 错误 " 和 " 严重 " 的事件,则仅显示 " 严重 " 严重性。

◦ 聚合

显示聚合的名称。

◦ 已用数据容量

以图形方式显示有关聚合容量使用情况的信息(以百分比表示)。

◦ 达到全满前的天数

显示聚合达到容量全满前的预计剩余天数。

#### 配置选项卡

显示有关选定集群的详细信息、例如IP地址、序列号、联系人和位置:

- \* 集群概述 \*
	- 管理接口

显示 Unified Manager 用于连接到集群的集群管理 LIF 。此外,还会显示接口的运行状态。

◦ 主机名或 IP 地址

显示 Unified Manager 用于连接到集群的集群管理 LIF 的 FQDN ,简称或 IP 地址。

◦ FQDN

显示集群的完全限定域名( FQDN )。

◦ OS 版本

显示集群运行的 ONTAP 版本。如果集群中的节点运行的 ONTAP 版本不同,则会显示最早的 ONTAP 版本。

◦ 序列号

显示集群的序列号。

◦ 联系方式

显示有关在集群出现问题时应联系的管理员的详细信息。

◦ 位置

显示集群的位置。

◦ 个性化

标识此集群是否为已配置全 SAN 阵列的集群。

• \* 远程集群概述 \*

提供有关 MetroCluster 配置中远程集群的详细信息。只有 MetroCluster 配置才会显示此信息。

◦ 集群

显示远程集群的名称。您可以单击集群名称以导航到集群的详细信息页面。

◦ 主机名或 IP 地址

显示远程集群的 FQDN, 短名称或 IP 地址。

◦ 序列号

显示远程集群的序列号。

◦ 位置

显示远程集群的位置。

• \* MetroCluster 概述 \*

提供有关 MetroCluster 配置中本地集群的详细信息。只有 MetroCluster 配置才会显示此信息。

◦ Type

显示 MetroCluster 类型是双节点还是四节点。

◦ Configuration

显示 MetroCluster 配置, 该配置可以具有以下值:

- 使用 SAS 缆线的延伸型配置
- 使用 FC-SAS 网桥的延伸型配置
- 使用 FC 交换机的网络结构配置

对于四节点 MetroCluster ,仅支持使用 FC 交换机的网络结构配置。

+

Ĥ.

◦ 自动计划外切换( AUSO )

显示是否为本地集群启用了自动计划外切换。默认情况下, Unified Manager 中双节点 MetroCluster 配 置中的所有集群都启用 AUSO 。您可以使用命令行界面更改 AUSO 设置。

- \* 节点 \* :
	- 可用性

显示已启动的节点数( )或 down ( )。

◦ 操作系统版本

显示节点正在运行的 ONTAP 版本以及运行特定 ONTAP 版本的节点数。例如, 9.6 ( 2 )和 9.3 ( 1 )指定两个节点运行 ONTAP 9.6 ,一个节点运行 ONTAP 9.3 。

- \* Storage Virtual Machine\*
	- 可用性

显示已启动的 SVM 数  $\left( \bullet \right)$  或 down  $\left( \bullet \right)$ 。

- \* 网络接口 \*
	- 可用性

显示已启动的非数据 LIF 的数量 ( )或 down ( )。

◦ 集群管理接口

显示集群管理 LIF 的数量。

◦ 节点管理接口

显示节点管理 LIF 的数量。

◦ 集群接口

显示集群 LIF 的数量。

◦ 集群间接口

显示集群间 LIF 的数量。

- \* 协议 \*
	- 数据协议

显示为集群启用的许可数据协议列表。数据协议包括 iSCSI , CIFS , NFS , NVMe 和 FC/FCoE 。

• \* 云层 \*

列出此集群连接到的云层的名称。此外,还会列出云层的类型( Amazon S3 , Microsoft Azure Cloud , IBM Cloud Object Storage , Google Cloud Storage , Alibaba Cloud Object Storage 或 StorageGRID ) 和状态(可用或不可用)。

### **MetroCluster** 连接选项卡

显示 MetroCluster 配置中集群组件的问题和连接状态。当集群的灾难恢复配对节点出现问题时,集群将显示在 一个红色框中。

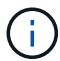

只有 MetroCluster 配置中的集群才会显示 MetroCluster 连接选项卡。

您可以通过单击远程集群的名称导航到远程集群的详细信息页面。您也可以单击组件的计数链接来查看组件的详

细信息。例如,单击集群中节点的计数链接会在集群的详细信息页面中显示节点选项卡。单击远程集群中磁盘的 计数链接会在远程集群的详细信息页面中显示磁盘选项卡。

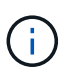

在管理八节点 MetroCluster 配置时,单击磁盘架组件的计数链接将仅显示默认 HA 对的本地磁盘 架。此外,无法显示另一个 HA 对上的本地磁盘架。

如果存在任何问题描述,您可以将指针移动到组件上方来查看集群的详细信息和连接状态,并查看有关为问题描 述生成的事件的详细信息。

如果组件之间连接问题描述的状态是由单个事件确定的,则可以查看事件名称,事件触发时间和日期,事件分配 给的管理员的名称以及事件的发生原因等信息。查看详细信息按钮可提供有关事件的详细信息。

如果组件之间连接问题描述的状态是由严重性相同的多个事件确定的,则会显示前三个事件,其中包含事件名称 ,事件触发时间和日期以及将事件分配到的管理员的名称等信息。您可以通过单击事件名称来查看有关每个事件 的更多详细信息。您也可以单击 \* 查看所有事件 \* 链接以查看生成的事件列表。

### **MetroCluster** 复制选项卡

显示正在复制的数据的状态。您可以使用 MetroCluster 复制选项卡通过与已建立对等关系的集群同步镜像数据 来确保数据保护。当集群的灾难恢复配对节点出现问题时,集群将显示在一个红色框中。

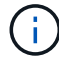

只有 MetroCluster 配置中的集群才会显示 MetroCluster 复制选项卡。

在 MetroCluster 环境中,您可以使用此选项卡验证本地集群与远程集群的逻辑连接和对等关系。您可以查看集 群组件及其逻辑连接的目标表示形式。这有助于确定在镜像元数据和数据期间可能发生的问题。

在 MetroCluster 复制选项卡中,本地集群提供选定集群的详细图形表示, MetroCluster 配对节点是指远程集 群。

#### 网络接口选项卡

显示有关在选定集群上创建的所有非数据 LIF 的详细信息。

• \* 网络接口 \*

显示在选定集群上创建的 LIF 的名称。

• \* 运行状态 \*

显示接口的运行状态,该状态可以是 up (←), down (<mark>。</mark>)或未知(<mark>?</mark>)。网络接口的运行状态由其 物理端口的状态决定。

• \* 管理状态 \*

显示接口的管理状态,该状态可以是 up ( $\bigcap$ ), down ( )或未知( 2 )。您可以在更改配置或进行 维护时控制接口的管理状态。管理状态可以与运行状态不同。但是,如果 LIF 的管理状态为 down ,则运行 状态默认为 down 。

• \* IP 地址 \*

显示接口的 IP 地址。

• \* 角色 \*

显示接口的角色。可能的角色包括集群管理 LIF ,节点管理 LIF ,集群 LIF 和集群间 LIF 。

• \* 主端口 \*

显示接口最初关联的物理端口。

• \* 当前端口 \*

显示接口当前关联的物理端口。迁移 LIF 后,当前端口可能与主端口不同。

• \* 故障转移策略 \*

显示为接口配置的故障转移策略。

• \* 路由组 \*

显示路由组的名称。您可以单击路由组名称来查看有关路由和目标网关的详细信息。 ONTAP 8.3 或更高版本不支持路由组,因此会为这些集群显示一个空列。

• \* 故障转移组 \*

显示故障转移组的名称。

节点选项卡

显示有关选定集群中节点的信息。您可以查看有关 HA 对,磁盘架和端口的详细信息:

• \* HA 详细信息 \*

以图形方式显示 HA 对中节点的 HA 状态和运行状况。节点的运行状况以以下颜色表示:

◦ \* 绿色 \*

节点处于工作状态。

◦ \* 黄色 \*

节点已接管配对节点,或者节点面临一些环境问题。

◦ \* 红色 \*

节点已关闭。

您可以查看有关 HA 对可用性的信息,并采取必要措施以防止出现任何风险。例如、如果可能发生接管操作、则 会显示以下消息: Storage failover possible。

您可以查看与 HA 对及其环境相关的事件列表,例如风扇,电源, NVRAM 电池,闪存卡, 服务处理器和磁盘 架连接。您还可以查看事件触发时间。

您可以查看其他与节点相关的信息、例如型号和序列号。

如果存在单节点集群,您还可以查看有关这些节点的详细信息。

• \* 磁盘架 \* :

显示有关 HA 对中磁盘架的信息。

您还可以查看为磁盘架和环境组件生成的事件以及事件触发时间。

◦ \* 磁盘架 ID\*

显示磁盘所在磁盘架的 ID 。

◦ \* 组件状态 \*

显示磁盘架的环境详细信息,例如电源,风扇,温度传感器,电流传感器,磁盘连接, 和电压传感器。 环境详细信息以以下颜色显示为图标:

▪ \* 绿色 \*

环境组件正常工作。

▪ \* 灰色 \*

没有可用于环境组件的数据。

▪ \* 红色 \*

某些环境组件已关闭。

◦ \* 状态 \*

显示磁盘架的状态。可能的状态包括脱机,联机,无状态,需要初始化,缺失, 和未知。

◦ \* 型号 \*

显示磁盘架的型号。

◦ \* 本地磁盘架 \*

指示磁盘架位于本地集群还是远程集群上。只有 MetroCluster 配置中的集群才会显示此列。

◦ \* 唯一 ID\*

显示磁盘架的唯一标识符。

◦ \* 固件版本 \*

显示磁盘架的固件版本。

• \* 端口 \*

显示有关关联 FC , FCoE 和以太网端口的信息。您可以单击端口图标来查看有关端口和关联 LIF 的详细 信息。

您还可以查看为端口生成的事件。

您可以查看以下端口详细信息:

◦ 端口 ID

显示端口的名称。例如,端口名称可以是 e0M , e0a 和 e0b 。

◦ Role

显示端口的角色。可能的角色包括"集群", "数据", "集群间", "节点管理"和"未定义"。

◦ Type

显示端口所使用的物理层协议。可能的类型包括以太网,光纤通道和 FCoE 。

◦ WWPN

显示端口的全球通用端口名称( WWPN )。

◦ 固件修订版

显示 FC/FCoE 端口的固件版本。

◦ Status

显示端口的当前状态。可能的状态包括 " 已启动 " , " 已关闭 " , " 链路未连接 " 或 " 未知 " ( 2 )。

您可以从事件列表中查看与端口相关的事件。您还可以查看关联的 LIF 详细信息,例如 LIF 名称,运行状态 , IP 地址或 WWPN ,协议,与 LIF 关联的 SVM 的名称,当前端口,故障转移策略和故障转移组。

#### 磁盘选项卡

显示有关选定集群中磁盘的详细信息。您可以查看与磁盘相关的信息,例如已用磁盘数,备用磁盘数,损坏的磁 盘数和未分配的磁盘数。您还可以查看其他详细信息,例如磁盘名称,磁盘类型和磁盘所有者节点。

• \* 磁盘池摘要 \*

显示按有效类型( FCAL , SAS , SATA , MSATA , SSD , NVMe SSD , SSD CAP ,阵列 LUN 和 VMDISK )以及磁盘的状态。您还可以查看其他详细信息,例如聚合数量,共享磁盘,备用磁盘,损坏的磁 盘,未分配的磁盘, 和不受支持的磁盘。如果单击有效磁盘类型计数链接,则会显示选定状态和有效类型的 磁盘。例如,如果单击磁盘状态为 " 已断开 " 和有效类型为 SAS 的计数链接,则会显示磁盘状态为 " 已断开 " 和有效类型为 SAS 的所有磁盘。

• \* 磁盘 \*

显示磁盘的名称。

• \* RAID 组 \*

显示 RAID 组的名称。

• \* 所有者节点 \*

显示磁盘所属节点的名称。如果磁盘未分配,则此列不会显示任何值。

• \* 状态 \*

显示磁盘的状态:聚合,共享,备用,已断开,未分配, 不支持或未知。默认情况下,此列会进行排序,以 按以下顺序显示状态:已断开,未分配,不支持,备用,聚合, 和共享。

• \* 本地磁盘 \*

显示 " 是 " 或 " 否 " 以指示磁盘位于本地集群还是远程集群上。只有 MetroCluster 配置中的集群才会显示此 列。

• \* 位置 \*

根据容器类型显示磁盘的位置:例如,复制,数据或奇偶校验。默认情况下,此列处于隐藏状态。

• \* 受影响的聚合 \*

显示因磁盘故障而受影响的聚合数。您可以将指针移动到计数链接上方以查看受影响的聚合,然后单击聚合 名称以查看聚合的详细信息。您也可以单击聚合计数以在运行状况:所有聚合视图中查看受影响聚合的列 表。

在以下情况下,此列不显示任何值:

 $\, \cdot \,$ 如果将包含此类磁盘的集群添加到 Unified Manager 中,则此磁盘将损坏

◦ 没有故障磁盘时

• \* 存储池 \*

显示 SSD 所属存储池的名称。您可以将指针移动到存储池名称上方以查看存储池的详细信息。

• \* 可存储容量 \*

显示可供使用的磁盘容量。

• \* 原始容量 \*

显示在调整大小和配置 RAID 之前未格式化的原始磁盘的容量。默认情况下,此列处于隐藏状态。

• \* 类型 \*

显示磁盘类型:例如 ATA , SATA , FCAL 或 VMDISK 。

• \* 有效类型 \*

显示 ONTAP 分配的磁盘类型。

某些 ONTAP 磁盘类型在创建和添加到聚合以及备件管理方面被视为等效类型。ONTAP 会为每种磁盘类型 分配一个有效的磁盘类型。

• \* 已用备用块 %\*

以百分比形式显示 SSD 磁盘中使用的备用块。对于 SSD 磁盘以外的磁盘,此列为空。

• \* 额定已用寿命 %\*

以百分比显示根据实际 SSD 使用情况和制造商对 SSD 使用寿命的预测得出的 SSD 使用寿命估计值。如果 值大于 99 ,则表示估计的持久性已耗尽,但可能并不表示 SSD 出现故障。如果此值未知,则会省略磁盘。

• \* 固件 \*

显示磁盘的固件版本。

• \* 转数 \*

显示磁盘的每分钟转数( RPM )。默认情况下, 此列处于隐藏状态。

• \* 型号 \*

显示磁盘的型号。默认情况下,此列处于隐藏状态。

• \* 供应商 \*

显示磁盘供应商的名称。默认情况下,此列处于隐藏状态。

• \* 磁盘架 ID\*

显示磁盘所在磁盘架的 ID 。

• \* 托架 \*

显示磁盘所在托架的 ID 。

#### 相关标注窗格

用于查看与选定集群关联的标注详细信息。详细信息包括标注名称和应用于集群的标注值。您也可以从 " 相关标 注 " 窗格中删除手动标注。

#### 相关设备窗格

用于查看与选定集群关联的设备详细信息。

详细信息包括连接到集群的设备的属性,例如设备类型,大小,计数和运行状况。您可以单击计数链接以对该特 定设备进行进一步分析。

您可以使用 MetroCluster 合作伙伴窗格获取有关远程 MetroCluster 配对节点及其关联集群组件(例如节点,聚 合和 SVM )的计数以及详细信息。只有 MetroCluster 配置中的集群才会显示 MetroCluster 合作伙伴窗格。

" 相关设备 " 窗格可用于查看和导航到与集群相关的节点, SVM 和聚合:

• \* MetroCluster 合作伙伴 \*

显示 MetroCluster 配对节点的运行状况。使用计数链接,您可以进一步导航并获取有关集群组件的运行状 况和容量的信息。

• \* 节点 \* :

显示属于选定集群的节点的数量,容量和运行状况。Capacity 表示总可用容量超过可用容量。

• \* Storage Virtual Machine\*

显示属于选定集群的 SVM 数量。

• \* 聚合 \*

显示属于选定集群的聚合的数量,容量和运行状况。

相关组窗格

用于查看包含选定集群的组列表。

相关警报窗格

" 相关警报 " 窗格可用于查看选定集群的警报列表。您也可以通过单击添加警报链接来添加警报,或者通过单击 警报名称来编辑现有警报。

### <span id="page-18-0"></span>运行状况:所有节点视图

通过运行状况:所有节点视图、您可以查看有关Unified Manager所管理的所有集群中节点 的详细信息。

默认情况下、视图页面中的对象会根据事件严重性进行排序。首先列出具有严重事件的对象、其次列出具有警告 事件的对象。这样可以直观地即时指示必须解决的问题。

通过沿页面顶部排列的控件、您可以选择特定视图(运行状况、性能、容量等)、执行搜索以查找特定对象、创建 并应用筛选器以缩小显示的数据列表范围、在页面上添加/删除列或对列重新排序、并将页面上的数据导出到 .csv, .pdf `或 `.xlsx 文件自定义页面后,您可以将结果保存为自定义视图,然后计划定期生成此数据的 报告并通过电子邮件发送。

如果Unified Manager及其管理的集群安装在没有外部网络连接的站点上、则会显示\*硬件清单报告\*按钮。此按 钮将生成 .csv 此文件包含完整的集群和节点信息列表、例如硬件型号和序列号、磁盘类型和数量、已安装许可 证等。此报告功能对于未连接到NetAppActive IQ平台的安全站点中的合同续订很有用。

请参见 [节点](#page-18-1)[运行状况字段](#page-18-1) 有关此页面上所有字段的说明、请参见。

# <span id="page-18-1"></span>节点运行状况字段

以下字段可在"运行状况:所有节点"视图中使用、并可在自定义视图和报告中使用。

• \* 状态 \*

一个图标、用于标识节点的当前状态。此状态可以为严重( $\bigtimes$ ),错误(  $\bigcap$  ),警告(  $\bigcap$  )或正常(  $\bigcap$ 

)。

• 节点

节点的名称。您可以单击节点名称以导航到该集群的节点详细信息页面。

• \* 状态 \*

节点的状态。状态可以是"已启动"或"已关闭"。

• 高可用性状态

HA对的状态。此状态可以是"错误"、"警告"、"正常"或"不适用"。

• 停机时间

自节点脱机以来经过的时间或时间戳。如果经过的时间超过一周、则会显示节点脱机的时间戳。

• 全闪存优化

节点是否经过优化、仅支持固态驱动器(SSD)。

• 型号**/**系列

节点的型号。

• \* 操作系统版本 \*

节点正在运行的ONTAP 软件版本。

• \* 序列号 \*

节点的序列号。

• \* 固件版本 \*

节点的固件版本号。

• 聚合已用容量

节点聚合中用于数据的空间量。

• 聚合总容量

节点聚合中可用于数据的总空间。

• 可用备用容量

节点中可用于增强聚合容量的可用空间量。

• 可用原始容量

节点中的可用空间量。

• 总原始容量

在调整大小和配置RAID之前节点中每个未格式化磁盘的容量。

• 存储**VM**计数

集群包含的SVM数量。

• \* FC端口计数\*

节点包含的FC端口数。

• \* FCoE端口计数\*

节点包含的FCoE端口数。

• 以太网端口数

节点包含的以太网端口数。

• 闪存卡大小

节点上安装的闪存卡的大小。

• 闪存卡计数

节点上安装的闪存卡数量。

• 磁盘架计数

节点所含磁盘架的数量。

• \* 磁盘计数 \*

节点中的磁盘数。

• 集群

节点所属集群的名称。您可以单击集群名称以导航到该集群的运行状况详细信息页面。

• 集群**FQDN**

集群的完全限定域名(FQDN)。

• \* 联系人 \*

节点的联系信息。

• \* 位置 \*

节点的位置。

### <span id="page-21-0"></span>运行状况:所有聚合视图

运行状况:所有聚合视图可显示有关受监控聚合的信息、并可用于查看和修改阈值设置。

默认情况下、视图页面中的对象会根据事件严重性进行排序。首先列出具有严重事件的对象、其次列出具有警告 事件的对象。这样可以直观地即时指示必须解决的问题。

通过沿页面顶部排列的控件、您可以选择特定视图(运行状况、性能、容量等)、执行搜索以查找特定对象、创建 并应用筛选器以缩小显示的数据列表范围、在页面上添加/删除列或对列重新排序、并将页面上的数据导出到 .csv, .pdf`或 `.xlsx 文件自定义页面后,您可以将结果保存为自定义视图,然后计划定期生成此数据的 报告并通过电子邮件发送。

您可以使用\*编辑阈值\*按钮为一个或多个聚合自定义容量阈值设置。

请参见 [聚合](#page-21-1)[运行状况字段](#page-21-1) 有关此页面上所有字段的说明、请参见。

### <span id="page-21-1"></span>聚合运行状况字段

以下字段可在"运行状况:所有聚合"视图中使用、并可在自定义视图和报告中使用。

• \* 状态 \*

聚合的当前状态。此状态可以为严重( $\blacktriangleright$ ) ,错误( $\langle \bullet \rangle$ ),警告( $\blacktriangle$ )或正常( $\blacktriangleright$ )。

• \* 聚合 \*

聚合的名称。

• \* 状态 \*

聚合的当前状态:

◦ 脱机

不允许读取或写入访问。

◦ 联机

允许对此聚合上托管的卷进行读写访问。

◦ 受限

允许执行有限的操作,例如奇偶校验重建,但不允许数据访问。

◦ 正在创建

正在创建聚合。

◦ 正在销毁

正在销毁此聚合。

◦ 失败

无法使聚合联机。

◦ 已冻结

此聚合(暂时)不提供请求。

◦ 不一致

聚合已标记为损坏;请联系技术支持。

◦ Iron 受限

无法在聚合上运行诊断工具。

◦ 正在挂载

正在挂载聚合。

◦ 部分

至少为聚合找到一个磁盘,但缺少两个或更多磁盘。

◦ 已暂停

聚合已暂停。

◦ 正在暂停

正在暂停聚合。

◦ 已还原

聚合的还原操作已完成。

◦ 已卸载

聚合处于脱机状态。

◦ 正在卸载

正在使聚合脱机。

◦ 未知

指定已发现聚合、但Unified Manager服务器尚未检索聚合信息。

• 节点

包含聚合的节点的名称。

• 镜像状态

聚合的镜像状态:

◦ 已镜像

聚合丛数据会进行镜像。

◦ 镜像已降级

无法镜像聚合丛数据。

◦ 镜像正在重新同步

正在镜像聚合丛数据。

◦ 失败

聚合丛数据镜像失败。

◦ 配置无效

创建聚合之前的初始状态。

◦ 未初始化

正在创建聚合。

◦ 未镜像

聚合未镜像。

◦ 正在执行CP计数检查

聚合已被同化、Unified Manager正在验证丛的CP计数是否类似。

◦ Limbo

有一个带有聚合标签的问题描述。ONTAP 系统可识别聚合、但无法准确地同化聚合。

◦ 需要检查CP计数

聚合已同化、但尚未验证两个丛上的CP计数是否相似。

如果聚合处于mirror\_resynchronizing状态、则还会显示重新同步百分比。

• 正在过渡

聚合是否已完成过渡。

• \* 类型 \*

聚合类型:

◦ HDD

◦ 混合

将HDD和SSD结合使用、但尚未启用Flash Pool。

◦ 混合(Flash Pool)

将HDD和SSD结合使用、并且已启用Flash Pool。

- SSD
- SSD ( FabricPool )

将SSD和云层结合使用

◦ HDD (FabricPool)

将HDD和云层结合在一起

◦ VMDisk (SDS)

虚拟机中的虚拟磁盘

◦ VMDisk (FabricPool)

将虚拟磁盘和云层结合在一起

- LUN (FlexArray)
- \* SnapLock 类型 \*

聚合SnapLock 类型。可能的值包括"Compliance"、"Enterprise"、"Non-SnapLock"。

• 已用数据**%**

聚合中数据的已用空间百分比。

• 可用数据**%**

聚合中数据的可用空间百分比。

• 已用数据容量

聚合中用于数据的空间量。

• 可用数据容量

聚合中数据的可用空间量。

• 总数据容量

聚合的总数据大小。

• \* 已提交容量 \*

为聚合中的所有卷提交的总空间。

如果对位于聚合上的卷启用自动增长、则提交的容量将基于自动增长设置的最大卷大小、而不是基于原始卷 大小。对于FabricPool 聚合、此值仅与本地或性能层容量相关。此值不会反映云层中的可用空间量。

• 已用逻辑空间

在不通过使用 ONTAP 存储效率技术节省空间的情况下,当前存储在聚合上的数据的实际大小。

• 空间节省

基于用于存储数据的总逻辑空间以及在不使用ONTAP 存储效率技术的情况下存储数据所需的总物理空间的 存储效率比率。

此字段仅针对非根聚合填充。

• 已用云层空间

如果聚合是FabricPool 聚合、则为云层中正在使用的空间量。

• \* RAID 类型 \*

RAID配置类型:

- RAID 0:所有RAID组的类型均为RAID 0。
- RAID 4:所有RAID组的类型均为RAID 4。
- RAID-DP: 所有 RAID 组的类型均为 RAID-DP 。
- RAID-TEC: 所有 RAID 组的类型均为 RAID-TEC 。
- 混合RAID:聚合包含不同RAID类型(RAID 0、RAID 4、RAID-DP和RAID-TEC)的RAID组。
- 集群

聚合所在集群的名称。您可以单击集群名称以导航到该集群的运行状况详细信息页面。

• 集群**FQDN**

集群的完全限定域名(FQDN)。

### <span id="page-25-0"></span>**Capacity: 所有聚合视图**

" 容量:所有聚合 " 视图可用于查看有关所有集群中聚合的容量和利用率的信息。通过此信 息、您可以了解可能的容量风险、还可以查看聚合的已配置、已用和未用容量。

通过沿页面顶部排列的控件、您可以选择特定视图(运行状况、性能、容量等)、执行搜索以查找特定对象、创建 并应用筛选器以缩小显示的数据列表范围、在页面上添加/删除列或对列重新排序、并将页面上的数据导出到 .csv, .pdf`或 `.xlsx 文件自定义页面后,您可以将结果保存为自定义视图,然后计划定期生成此数据的 报告并通过电子邮件发送。

请参见 [聚合](#page-26-0)[容量字段](#page-26-0) 有关此页面上所有字段的说明、请参见。

# <span id="page-26-0"></span>聚合容量字段

"聚合容量和利用率"报告提供了以下字段、这些字段可用于自定义视图和报告。

• \* 聚合 \*

聚合名称。

• 每日增长率**%**

聚合中每24小时发生一次的增长率。

• 全满天数

在聚合达到容量全满之前预计剩余的天数。

• 过量使用容量**%**

聚合过量使用百分比。

• 可用数据**%**

可用数据容量百分比。

• 可用数据容量

可用数据容量。

• 已用数据**%**

已用数据容量百分比。

• 已用数据容量

已用数据容量。

• 总数据容量

总数据容量(已用+可用)。

• 已用逻辑空间

在不通过使用 ONTAP 存储效率技术节省空间的情况下,当前存储在聚合上的数据的实际大小。

• 快照预留可用**%**

可用于Snapshot副本的空间量、以百分比表示。

• \* Snapshot预留可用容量\*

可用于Snapshot副本的空间量。

### • 已用**Snapshot**预留**%**

Snapshot预留中Snapshot副本使用的空间量(以百分比表示)。

• \* Snapshot预留已用容量\*

Snapshot预留中Snapshot副本使用的空间量。

• \* Snapshot预留总容量\*

聚合的总Snapshot预留容量。

• 已用云层空间

云层中当前正在使用的数据容量。

• \* 云层 \*

云层对象存储在由ONTAP 创建时的名称。

• \* 状态 \*

聚合的当前状态。

• \* 类型 \*

聚合类型:

- HDD
- 混合

将HDD和SSD结合使用、但尚未启用Flash Pool。

◦ 混合(Flash Pool)

将HDD和SSD结合使用、并且已启用Flash Pool。

- SSD
- SSD ( FabricPool )

将SSD和云层结合使用

◦ HDD (FabricPool)

将HDD和云层结合在一起

◦ VMDisk (SDS)

虚拟机中的虚拟磁盘

◦ VMDisk (FabricPool)

将虚拟磁盘和云层结合在一起

- LUN (FlexArray)
- \* RAID 类型 \*

RAID配置类型。

• \* SnapLock 类型 \*

聚合SnapLock 类型。可能的值包括"Compliance"、"Enterprise"、"Non-SnapLock"。

• 高可用性对

通过形成两个节点获得的HA对值。

• 节点

包含聚合的节点的名称。

• 集群

集群名称。您可以单击集群名称以导航到该集群的容量详细信息页面。

• 集群**FQDN**

集群的完全限定域名(FQDN)。

# <span id="page-28-0"></span>聚合 **/** 运行状况详细信息页面

您可以使用聚合 / 运行状况详细信息页面查看有关选定聚合的详细信息,例如容量,磁盘 信息,配置详细信息和生成的事件。您还可以查看有关该聚合的相关对象和相关警报的信 息。

### 命令按钮

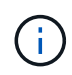

监控启用了 FabricPool 的聚合时,此页面上的已提交和过量提交值仅与本地或性能层容量相关。 云层中的可用空间量不会反映在过量使用的值中。同样,聚合阈值仅与本地性能层相关。

使用命令按钮可以对选定聚合执行以下任务:

• \* 切换到性能视图 \*

用于导航到聚合 / 性能详细信息页面。

- \* 操作 \*
	- 添加警报

用于向选定聚合添加警报。

◦ 编辑阈值

用于修改选定聚合的阈值设置。

• \* 查看聚合 \*

用于导航到运行状况:所有聚合视图。

容量选项卡

" 容量 " 选项卡可显示有关选定聚合的详细信息,例如其容量,阈值和每日增长率。

默认情况下,不会为根聚合生成容量事件。此外, Unified Manager 使用的阈值不适用于节点根聚合。只有技术 支持代表才能修改要生成的这些事件的设置。如果设置由技术支持代表修改,则阈值将应用于节点根聚合。

• \* 容量 \*

显示数据容量图形和 Snapshot 副本图形, 其中显示了有关聚合的容量详细信息:

◦ 已用逻辑空间

在不通过使用 ONTAP 存储效率技术节省空间的情况下,当前存储在聚合上的数据的实际大小。

◦ 已用

聚合中数据使用的物理容量。

◦ 已过量提交

如果聚合中的空间过量使用,则此图表将显示一个标记以及过量使用的空间量。

◦ 警告

在设置警告阈值的位置显示一条虚线;表示聚合中的空间接近全满。如果违反此阈值,则会生成空间接 近全满事件。

◦ error

在设置错误阈值的位置显示一条实线;表示聚合中的空间已满。如果违反此阈值,则会生成空间已满事 件。

◦ Snapshot 副本图形

只有在已用 Snapshot 容量或 Snapshot 预留不为零时,才会显示此图形。

如果已用 Snapshot 容量超过 Snapshot 预留,则这两个图形都会显示 Snapshot 容量超过 Snapshot 预留的 容量。

• \* 云层 \*

显示已启用 FabricPool 的聚合的云层中数据使用的空间。FabricPool 可以是已获得许可的,也可以是未获 得许可的。

当云层镜像到另一个云提供程序( " m镜像层 " )时, 此处将同时显示这两个云层。

• \* 详细信息 \*

显示有关容量的详细信息。

◦ Total capacity

显示聚合中的总容量。

◦ 数据容量

显示聚合使用的空间量(已用容量)和聚合中的可用空间量(可用容量)。

◦ Snapshot 预留

显示聚合的已用 Snapshot 容量和可用 Snapshot 容量。

◦ 已过量使用容量

显示聚合过量使用。聚合过量使用可以提供比给定聚合实际可用的存储更多的存储,前提是当前并未使 用该存储中的所有存储。使用精简配置时,聚合中卷的总大小可能会超过聚合的总容量。

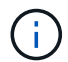

如果已过量使用聚合,则必须仔细监控其可用空间,并根据需要添加存储,以避免因空间 不足而导致写入错误。

◦ 云层

显示已启用 FabricPool 的聚合的云层中数据使用的空间。FabricPool 可以是已获得许可的, 也可以是未 获得许可的。当云层镜像到另一个云提供程序(镜像层)时,此处将显示这两个云层

◦ 总缓存空间

显示添加到 Flash Pool 聚合的固态驱动器( SSD) 或分配单元的总空间。如果已为聚合启用 Flash Pool, 但尚未添加任何 SSD, 则缓存空间将显示为 0 KB。

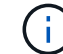

如果为聚合禁用了 Flash Pool, 则此字段将处于隐藏状态。

◦ 聚合阈值

显示以下聚合容量阈值:

▪ 接近全满阈值

指定聚合接近全满时的百分比。

▪ 全满阈值

指定聚合已满时的百分比。

▪ 接近过量提交阈值

指定聚合接近过量使用时的百分比。

▪ 过量提交阈值

指定过量使用聚合时的百分比。

◦ 其他详细信息:每日增长率

如果最后两个样本之间的更改率持续 24 小时,则显示聚合中使用的磁盘空间。

例如,如果聚合在下午 2 点使用 10 GB 磁盘空间,在下午 6 点使用 12 GB 磁盘空间,则此聚合的每日 增长率( GB )为  $2$  GB 。

◦ 卷移动

显示当前正在进行的卷移动操作的数量:

▪ 卷出

显示要从聚合中移出的卷的数量和容量。

您可以单击此链接以查看更多详细信息,例如卷名称,卷要移动到的聚合,卷移动操作的状态以及估计 结束时间。

▪ 卷

显示要移入聚合的卷的数量和剩余容量。

您可以单击此链接查看更多详细信息,例如卷名称,从中移动卷的聚合,卷移动操作的状态以及估计结束时 间。

◦ 卷移动后的估计已用容量

显示卷移动操作完成后聚合中的估计已用空间量(以百分比以及 KB , MB , GB 等为单位)。

• \* 容量概述 - 卷 \*

显示提供聚合中所含卷容量信息的图形。此时将显示卷使用的空间量(已用容量)和卷中的可用空间量(可 用容量)。为精简配置卷生成 " 精简配置卷空间存在风险 " 事件时,将显示卷已用空间量(已用容量)以及 卷中可用但由于聚合容量问题而无法使用的空间量(不可用容量)。

您可以从下拉列表中选择要查看的图形。您可以对图形中显示的数据进行排序,以显示已用大小,已配置大 小,可用容量,最快的每日增长率和最慢的增长率等详细信息。您可以根据聚合中包含卷的 Storage Virtual Machine ( SVM )筛选数据。您还可以查看精简配置卷的详细信息。您可以通过将光标置于感兴趣区域上 方来查看图中特定点的详细信息。默认情况下,此图显示聚合中筛选的前 30 个卷。

#### 磁盘信息选项卡

显示有关选定聚合中磁盘的详细信息,包括 RAID 类型和大小以及聚合中使用的磁盘类型。此选项卡还会以图形 方式显示 RAID 组以及使用的磁盘类型(例如 SAS , ATA , FCAL , SSD 或 VMDISK )。您可以通过将光标 置于奇偶校验磁盘和数据磁盘上方来查看更多信息,例如磁盘的托架,磁盘架和旋转速度。

• \* 数据 \*

以图形方式显示有关专用数据磁盘,共享数据磁盘或这两者的详细信息。如果数据磁盘包含共享磁盘,则会 显示共享磁盘的图形详细信息。如果数据磁盘包含专用磁盘和共享磁盘,则会显示专用数据磁盘和共享数据 磁盘的图形详细信息。

◦ \* RAID 详细信息 \*

仅显示专用磁盘的 RAID 详细信息。

▪ Type

显示 RAID 类型 ( RAID0, RAID4, RAID-DP 或 RAID-TEC )。

▪ 组大小

显示 RAID 组中允许的最大磁盘数。

▪ 组

显示聚合中的 RAID 组数量。

◦ \* 已用磁盘 \*

▪ 有效类型

显示数据磁盘的类型(例如 ATA , SATA , FCAL , SSD , 或 VMDISK )。

▪ 数据磁盘

显示分配给聚合的数据磁盘的数量和容量。如果聚合仅包含共享磁盘,则不会显示数据磁盘详细信 息。

▪ 奇偶校验磁盘

显示分配给聚合的奇偶校验磁盘的数量和容量。如果聚合仅包含共享磁盘,则不会显示奇偶校验磁 盘详细信息。

▪ 共享磁盘

显示分配给聚合的共享数据磁盘的数量和容量。只有当聚合包含共享磁盘时,才会显示共享磁盘详 细信息。

◦ \* 备用磁盘 \*

显示可供选定聚合中的节点使用的备用数据磁盘的磁盘有效类型,数量和容量。

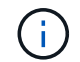

当聚合故障转移到配对节点时, Unified Manager 不会显示与该聚合兼容的所有备用磁盘。

• \* SSD 缓存 \*

提供有关专用缓存 SSD 磁盘和共享缓存 SSD 磁盘的详细信息。

此时将显示专用缓存 SSD 磁盘的以下详细信息:

◦ \* RAID 详细信息 \*

▪ Type

显示 RAID 类型 ( RAID0 , RAID4 , RAID-DP 或 RAID-TEC )。

▪ 组大小

显示 RAID 组中允许的最大磁盘数。

▪ 组

显示聚合中的 RAID 组数量。

- \* 已用磁盘 \*
	- 有效类型

指示聚合中用于缓存的磁盘类型为 SSD 。

▪ 数据磁盘

显示分配给聚合以进行缓存的数据磁盘的数量和容量。

▪ 奇偶校验磁盘

显示分配给聚合以进行缓存的奇偶校验磁盘的数量和容量。

◦ \* 备用磁盘 \*

显示可供选定聚合中节点用于缓存的备用磁盘的磁盘有效类型,数量和容量。

 $\mathbf{d}$ 

当聚合故障转移到配对节点时, Unified Manager 不会显示与该聚合兼容的所有备用磁 盘。

提供共享缓存的以下详细信息:

◦ \* 存储池 \*

显示存储池的名称。您可以将指针移动到存储池名称上方以查看以下详细信息:

■ Status

显示存储池的状态,可以是运行状况良好或运行状况不正常。

▪ 总分配量

显示存储池中的总分配单元和大小。

▪ 分配单元大小

显示存储池中可分配给聚合的最小空间量。

▪ Disks

显示用于创建存储池的磁盘数。如果存储池列中的磁盘数与该存储池的磁盘信息选项卡中显示的磁 盘数不匹配,则表示一个或多个磁盘已损坏,并且存储池运行状况不正常。

▪ 已用分配

显示聚合使用的分配单元的数量和大小。您可以单击聚合名称以查看聚合详细信息。

▪ 可用分配

显示可用于节点的分配单元的数量和大小。您可以单击节点名称以查看聚合详细信息。

◦ \* 已分配缓存 \*

显示聚合使用的分配单元的大小。

◦ \* 分配单元 \*

显示聚合使用的分配单元数。

◦ \* 磁盘 \*

显示存储池中包含的磁盘数。

- \* 详细信息 \*
	- 存储池

显示存储池的数量。

▪ 总大小

显示存储池的总大小。

• \* 云层 \*

如果已配置启用了 FabricPool 的聚合,则显示云层的名称,并显示已用总空间。当云层镜像到另一个云提供 程序(镜像层)时,此处将显示这两个云层的详细信息

#### 配置选项卡

配置选项卡可显示有关选定聚合的详细信息,例如集群节点,块类型, RAID 类型, RAID 大小和 RAID 组计数 :

- \* 概述 \*
	- Node

显示包含选定聚合的节点的名称。

◦ 块类型

显示聚合的块格式: 32 位或 64 位。

◦ RAID 类型

显示 RAID 类型 (RAID0, RAID4, RAID-DP, RAID-TEC 或混合 RAID)。

◦ RAID 大小

显示 RAID 组的大小。

◦ RAID 组

显示聚合中的 RAID 组数量。

◦ Snaplock type

显示聚合的 SnapLock 类型。

• \* 云层 \*

如果这是启用了 FabricPool 的聚合, 则会显示云层的详细信息。某些字段因存储提供程序而异。当云层镜像 到另一个云提供程序( " m镜像层 " )时,此处将同时显示这两个云层。

◦ 提供程序

显示存储提供程序的名称,例如 StorageGRID , Amazon S3 , IBM 云对象存储, Microsoft Azure Cloud , Google Cloud Storage 或 Alibaba Cloud 对象存储。

◦ Name

显示云层由 ONTAP 创建时的名称。

◦ 服务器

显示云层的 FQDN 。

◦ Port

用于与云提供商通信的端口。

◦ 访问密钥或帐户

显示云层的访问密钥或帐户。

◦ 容器名称

显示云层的分段或容器名称。

◦ SSL

显示是否为云层启用 SSL 加密。
## 历史记录区域

历史记录区域显示的图形提供了有关选定聚合容量的信息。此外,您还可以单击 \* 导出 \* 按钮为正在查看的图表 创建 CSV 格式的报告。

您可以从历史记录窗格顶部的下拉列表中选择一种图形类型。您还可以选择 1 周, 1 个月或 1 年来查看特定时 间段的详细信息。历史记录图可以帮助您确定趋势:例如,如果聚合使用量持续违反接近全满阈值,您可以采取 相应的措施。

历史记录图显示以下信息:

• \* 已用聚合容量( % ) \*

在纵轴(v)上以折线图的形式显示聚合中的已用容量以及基于使用情况历史记录使用聚合容量的趋势(以 百分比表示)。时间段显示在水平( x )轴上。您可以选择一周,一个月或一年的时间段。您可以通过将光 标置于特定区域上方来查看图中特定点的详细信息。您可以通过单击相应的图例来隐藏或显示折线图。例如 ,单击 " 已用容量 " 图例时, " 已用容量 " 图形线将处于隐藏状态。

• \* 已用聚合容量与总容量 \*

以折线图的形式,根据使用情况历史记录显示聚合容量的使用趋势,以及已用容量和总容量,以字节,千字 节,兆字节为单位, 在垂直( y )轴上,依此类推。时间段显示在水平( x )轴上。您可以选择一周,一 个月或一年的时间段。您可以通过将光标置于特定区域上方来查看图中特定点的详细信息。您可以通过单击 相应的图例来隐藏或显示折线图。例如,单击 " 已用趋势容量 " 图例时, " 已用趋势容量 " 图形线将处于隐 藏状态。

• \* 已用聚合容量( % )与已提交容量( % ) \*

在纵轴( y )上以折线图的形式显示基于使用情况历史记录使用聚合容量的趋势,以及已提交空间。时间段 显示在水平( x )轴上。您可以选择一周,一个月或一年的时间段。您可以通过将光标置于特定区域上方来 查看图中特定点的详细信息。您可以通过单击相应的图例来隐藏或显示折线图。例如,单击 " 已提交空间 " 图例时, " 已提交空间 " 图形线将处于隐藏状态。

### 事件列表

事件列表显示有关新事件和已确认事件的详细信息:

• \* 严重性 \*

显示事件的严重性。

• \* 事件 \*

显示事件名称。

• \* 触发时间 \*

显示自事件生成以来经过的时间。如果经过的时间超过一周,则会显示生成事件的时间戳。

## 相关设备窗格

" 相关设备 " 窗格可用于查看与聚合相关的集群节点,卷和磁盘:

• 节点

显示包含聚合的节点的容量和运行状况。Capacity 表示总可用容量超过可用容量。

• 节点中的 \* 聚合 \*

显示包含选定聚合的集群节点中所有聚合的数量和容量。此外,还会根据最高严重性级别显示聚合的运行状 况。例如,如果集群节点包含十个聚合,其中五个聚合显示 " 警告 " 状态,其余五个聚合显示 " 严重 " 状态 ,则显示的状态为 " 严重 " 。

• \* 卷 \*

显示聚合中 FlexVol 卷和 FlexGroup 卷的数量和容量; 此数量不包括 FlexGroup 成分卷。此外,还会根据最 高严重性级别显示卷的运行状况。

• \* 资源池 \*

显示与聚合相关的资源池。

• \* 磁盘 \*

显示选定聚合中的磁盘数。

### 相关警报窗格

" 相关警报 " 窗格可用于查看为选定聚合创建的警报列表。您也可以通过单击添加警报链接来添加警报,或者通 过单击警报名称来编辑现有警报。

## 运行状况:所有**Storage VM**视图

通过运行状况:所有Storage VM视图、您可以查看有关所监控的Storage Virtual Machine (SVM)的详细信息。

默认情况下、视图页面中的对象会根据事件严重性进行排序。首先列出具有严重事件的对象、其次列出具有警告 事件的对象。这样可以直观地即时指示必须解决的问题。

通过沿页面顶部排列的控件、您可以选择特定视图(运行状况、性能、容量等)、执行搜索以查找特定对象、创建 并应用筛选器以缩小显示的数据列表范围、在页面上添加/删除列或对列重新排序、并将页面上的数据导出到 .csv, .pdf `或 `.xlsx 文件自定义页面后,您可以将结果保存为自定义视图,然后计划定期生成此数据的 报告并通过电子邮件发送。

您可以使用\*标注\*按钮将SVM与预定义标注关联。

请参见 [SVM](#page-38-0)[运行状况字段](#page-38-0) 有关此页面上所有字段的说明、请参见。

# <span id="page-38-0"></span>**SVM**运行状况字段

以下字段可在运行状况:所有Storage VM视图中使用、并可在自定义视图和报告中使用。

• \* 状态 \*

SVM的当前状态。此状态可以为严重( $\times$ ),错误( $\bullet$ ),警告( $\bullet$ )或正常( $\bullet$ )。

• 存储**VM**

SVM 的名称。

• \* 状态 \*

SVM的当前管理状态。此状态可以是"正在运行"、"已停止"、"正在启动"或"正在停止"。

• 允许的卷类型

可在SVM中创建的卷类型。类型可以是 FlexVol 或 FlexVol/FlexGroup 。

• \* 允许的协议 \*

可在SVM上配置的协议类型。可用协议包括FC/FCoE、iSCSI、HTTP、NDMP、NVMe、NFS和CIFS。

• 可用数据容量

SVM中所有卷的可用数据容量。

• 总数据容量

SVM中所有卷的总数据容量。

• 根卷

SVM根卷的名称。

• \* NIS状态\*

网络信息服务(NIS)的状态。此状态可以是"已启用"、"已禁用"或"未配置"。

• \* NIS域\*

NIS域名。如果NIS服务器已禁用或未配置、则此列为空。

• \* DNS状态\*

域名系统(DNS)的状态。此状态可以是"已启用"、"已禁用"或"未配置"。

• \* DNS域\*

DNS域名。

• 名称服务交换机

从主机收集的信息类型。可能的值包括file、ldap或NIS。

• 已启用\* LDAP \*

LDAP协议是否已启用。

• 允许的最大卷数

可在SVM上配置的最大允许卷数。

• \* 卷计数 \*

SVM包含的卷数。

• 集群

SVM所属集群的名称。

• 集群**FQDN**

集群的完全限定域名(FQDN)。

## **Storage VM/** 运行状况详细信息页面

您可以使用Storage VM/运行状况详细信息页面查看有关选定SVM的详细信息、例如其运 行状况、容量、配置、数据策略、逻辑接口(LIF)、LUN、qtree以及用户和用户组配额。您 还可以查看有关SVM的相关对象和相关警报的信息。

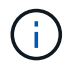

您只能监控数据SVM。

命令按钮

使用命令按钮可以对选定SVM执行以下任务:

• \* 切换到性能视图 \*

用于导航到 Storage VM/ 性能详细信息页面。

- \* 操作 \*
	- 添加警报

用于向选定SVM添加警报。

◦ 标注

用于为选定SVM添加标注。

• \* 查看 Storage VM\*

用于导航到运行状况:所有 Storage VM 视图。

### 运行状况选项卡

运行状况选项卡可显示有关卷,聚合, NAS LIF , SAN LIF , LUN 等各种对象的数据可用性,数据容量和保 护问题的详细信息。 协议,服务, NFS 共享和 CIFS 共享。

您可以单击某个对象的图形来查看经过筛选的对象列表。例如,您可以单击显示警告的卷容量图形以查看容量问 题严重性为警告的卷列表。

• \* 可用性问题 \*

以图形方式显示对象总数,包括存在可用性问题的对象和没有任何可用性相关问题的对象。图形中的颜色表 示问题的不同严重性级别。图形下方的信息提供了有关可能会影响或已经影响SVM中数据可用性的可用性问 题的详细信息。例如,将显示有关已关闭的 NAS LIF 和 SAN LIF 以及已脱机的卷的信息。

您还可以查看有关当前正在运行的相关协议和服务以及 NFS 和 CIFS 共享的数量和状态的信息。

• \* 容量问题 \*

以图形方式显示对象总数,包括存在容量问题的对象和没有任何容量相关问题的对象。图形中的颜色表示问 题的不同严重性级别。图形下方的信息提供了有关可能会影响或已影响SVM中数据容量的容量问题的详细信 息。例如,将显示可能违反设置阈值的聚合的相关信息。

• \* 保护问题 \*

通过以图形形式显示关系总数、快速概述SVM保护相关的运行状况、其中包括存在保护问题的关系以及不存 在任何保护相关问题的关系。存在未受保护的卷时、单击此链接将转到运行状况:所有卷视图、在此可以查 看SVM上未受保护的卷的筛选列表。图形中的颜色表示问题的不同严重性级别。单击某个图形将转到 " 关系 :所有关系 " 视图,在此可以查看经过筛选的保护关系详细信息列表。图形下方的信息提供了有关可能会影 响或已经影响SVM中数据保护的保护问题的详细信息。例如,显示有关 Snapshot 副本预留接近全满的卷或 有关 SnapMirror 关系滞后问题的信息。

如果选定SVM是存储库SVM、则不会显示保护区域。

#### 容量选项卡

容量选项卡显示有关选定 SVM 的数据容量的详细信息。

对于包含FlexVol 卷或FlexGroup 卷的SVM、将显示以下信息:

• \* 容量 \*

容量区域显示有关从所有卷分配的已用容量和可用容量的详细信息:

◦ Total capacity

显示SVM的总容量。

◦ 已用

显示属于SVM的卷中的数据所使用的空间。

◦ 保证可用

显示可供SVM中的卷使用的数据使用的保证可用空间。

◦ 无保证

显示为SVM中精简配置卷分配的数据的剩余可用空间。

• \* 存在容量问题的卷 \*

存在容量问题的卷列表以表格形式显示有关存在容量问题的卷的详细信息:

◦ Status

指示卷具有指示严重性的容量相关问题描述。

您可以将指针移动到状态上方,以查看有关为卷生成的容量相关事件的详细信息。

如果卷的状态是由单个事件确定的,则可以查看事件名称,事件触发时间和日期,事件分配给其的管理 员的名称以及事件的发生原因等信息。您可以使用 \* 查看详细信息 \* 按钮查看有关事件的详细信息。

如果卷的状态是由严重性相同的多个事件确定的,则会显示前三个事件,其中包含事件名称,事件触发 时间和日期以及将事件分配到的管理员的名称等信息。您可以通过单击事件名称来查看有关每个事件的 更多详细信息。您也可以单击 \* 查看所有事件 \* 链接以查看生成的事件列表。

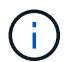

一个卷可以具有多个严重性相同或不同的事件。但是,仅显示最高严重性。例如,如果卷具 有严重性为 " 错误 " 和 " 警告 " 的两个事件, 则仅显示 " 错误 " 严重性。

◦ Volume

显示卷的名称。

◦ 已用数据容量

以图形方式显示有关卷容量使用情况的信息(以百分比表示)。

◦ 达到全满前的天数

显示在卷容量达到全满前的预计剩余天数。

◦ 精简配置

显示是否为选定卷设置了空间保证。有效值为 " 是 " 和 " 否 "

◦ 聚合

对于 FlexVol 卷, 显示包含该卷的聚合的名称。对于 FlexGroup 卷, 显示 FlexGroup 中使用的聚合数。

## 配置选项卡

"配置"选项卡可显示有关选定SVM的配置详细信息、例如集群、根卷、所包含的卷类型(FlexVol 卷)以及在SVM 上创建的策略:

- \* 概述 \*
	- 集群

显示SVM所属集群的名称。

◦ 允许的卷类型

显示可在SVM中创建的卷的类型。类型可以是 FlexVol 或 FlexVol/FlexGroup 。

◦ 根卷

显示SVM根卷的名称。

◦ 允许的协议

显示可在SVM上配置的协议类型。此外,还指示协议是否已启动( ) , down ( ) 或未配置( ) )。

- \* 数据网络接口 \*
	- NAS

显示与SVM关联的NAS接口的数量。此外,还指示接口是否已启动( )或 down ( )。

◦ SAN

显示与SVM关联的SAN接口的数量。此外,还指示接口是否已启动( )或 down ( )。

◦ FC-NVMe

显示与SVM关联的FC-NVMe接口的数量。此外,还指示接口是否已启动( )或 down ( )。

- \* 管理网络接口 \*
	- 可用性

显示与SVM关联的管理接口的数量。此外,还指示管理接口是否已启动( $\bullet$ )或 down ( $\bullet$ )。

- \* 策略 \*
	- 快照

显示在SVM上创建的Snapshot策略的名称。

◦ 导出策略

如果创建了一个策略,则显示导出策略的名称;如果创建了多个策略,则显示导出策略的数量。

• \* 服务 \*

◦ Type

显示在SVM上配置的服务类型。类型可以是域名系统( DNS )或网络信息服务( NIS )。

◦ State

显示服务的状态,该状态可以是 up ( ), down ( )或未配置( )。

◦ 域名

显示 DNS 服务的 DNS 服务器的完全限定域名( FQDN )或 NIS 服务的 NIS 服务器。启用 NIS 服务器 后,将显示 NIS 服务器的活动 FQDN 。禁用 NIS 服务器后,将显示所有 FQDN 的列表。

◦ IP 地址

显示 DNS 或 NIS 服务器的 IP 地址。启用 NIS 服务器后,将显示 NIS 服务器的活动 IP 地址。禁用 NIS 服务器后,将显示所有 IP 地址的列表。

网络接口选项卡

网络接口选项卡显示有关在选定SVM上创建的数据网络接口(LIF)的详细信息:

• \* 网络接口 \*

显示在选定SVM上创建的接口的名称。

• \* 运行状态 \*

显示接口的运行状态,该状态可以是 up (  $\left(\begin{array}{c} \bullet \end{array}\right)$  , down (  $\left(\begin{array}{c} \bullet \end{array}\right)$  。接口的运行状态由其物理 端口的状态决定。

• \* 管理状态 \*

显示接口的管理状态,该状态可以是 up ( ), down ( <mark>)</mark>)或未知( <mark>?</mark> )。接口的管理状态由存储管 理员控制,以便对配置进行更改或进行维护。管理状态可以与运行状态不同。但是,如果接口的管理状态为 down, 则默认情况下运行状态为 down 。

• \* IP 地址 /WWPN

显示以太网接口的 IP 地址和 FC LIF 的全球通用端口名称( WWPN)。

• \* 协议 \*

显示为接口指定的数据协议列表,例如 CIFS , NFS , iSCSI , FC/FCoE , FC-NVMe 和 FlexCache 。

• \* 角色 \*

显示接口角色。角色可以是 " 数据 " 或 " 管理 " 。

• \* 主端口 \*

显示接口最初关联的物理端口。

• \* 当前端口 \*

显示接口当前关联的物理端口。如果该接口已迁移,则当前端口可能与主端口不同。

• \* 端口集 \*

显示接口映射到的端口集。

• \* 故障转移策略 \*

显示为接口配置的故障转移策略。对于 NFS , CIFS 和 FlexCache 接口,默认故障转移策略为 " 下一个可 用 " 。故障转移策略不适用于 FC 和 iSCSI 接口。

• \* 路由组 \*

显示路由组的名称。您可以单击路由组名称来查看有关路由和目标网关的详细信息。

ONTAP 8.3 或更高版本不支持路由组, 因此会为这些集群显示一个空列。

• \* 故障转移组 \*

显示故障转移组的名称。

### **qtree** 选项卡

qtree 选项卡可显示有关 qtree 及其配额的详细信息。如果要编辑一个或多个 qtree 的 qtree 容量的运行状况阈值 设置,可以单击 \* 编辑阈值 \* 按钮。

使用\*导出\*按钮创建逗号分隔值 (.csv)文件、其中包含所有受监控qtree的详细信息。导出到CSV文件时、您可 以选择为当前SVM、当前集群中的所有SVM或数据中心中所有集群的所有SVM创建qtree报告。导出的 CSV 文 件中会显示一些额外的 qtree 字段。

• \* 状态 \*

显示 qtree 的当前状态。此状态可以为严重( $\Omega$ ),错误(  $\Omega$  ),警告(  $\Lambda$  )或正常(  $\bullet$  )。

您可以将指针移动到状态图标上方,以查看有关为 qtree 生成的事件的详细信息。

如果 qtree 的状态是由单个事件确定的,则可以查看事件名称,事件触发时间和日期,事件分配给其的管理 员的名称以及事件的发生原因等信息。您可以使用 \* 查看详细信息 \* 查看有关事件的详细信息。

如果 gtree 的状态是由严重性相同的多个事件确定的,则会显示前三个事件,其中包含事件名称,事件触发 时间和日期以及事件分配到的管理员的名称等信息。您可以通过单击事件名称来查看有关每个事件的更多详 细信息。您也可以使用 \* 查看所有事件 \* 来查看生成的事件列表。

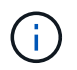

一个 qtree 可以具有多个严重性相同或不同的事件。但是,仅显示最高严重性。例如,如果 qtree 具有严重性为 " 错误 " 和 " 警告 " 的两个事件,则仅显示 " 错误 " 严重性。

• \* qtree\*

显示 qtree 的名称。

• 集群

显示包含 qtree 的集群的名称。仅显示在导出的 CSV 文件中。

• \* Storage Virtual Machine\*

显示包含 qtree 的 Storage Virtual Machine ( SVM )名称。仅显示在导出的 CSV 文件中。

• \* 卷 \*

显示包含 qtree 的卷的名称。

您可以将指针移动到卷名称上方以查看有关该卷的详细信息。

• \* 配额集 \*

指示是否已在 qtree 上启用配额。

• \* 配额类型 \*

指定配额是针对用户,用户组还是 qtree 。仅显示在导出的 CSV 文件中。

• \* 用户或组 \*

显示用户或用户组的名称。每个用户和用户组将包含多行。如果配额类型为 gtree 或未设置配额,则此列为 空。仅显示在导出的 CSV 文件中。

• \* 磁盘已用 %\*

显示已用磁盘空间的百分比。如果设置了磁盘硬限制,则此值基于磁盘硬限制。如果设置的配额没有磁盘硬 限制,则该值基于卷数据空间。如果未设置配额或 qtree 所属卷上的配额已关闭,则网格页面中会显示 "`不 适用`", 并且 CSV 导出数据中的字段为空。

• \* 磁盘硬限制 \*

显示为 qtree 分配的最大磁盘空间量。如果达到此限制且不允许进一步写入磁盘,则 Unified Manager 将生 成严重事件。在以下情况下,此值将显示为 "`无限制` ": 设置了配额而无磁盘硬限制,未设置配额,或者 qtree 所属卷上的配额未启用。

• \* 磁盘软限制 \*

显示在生成警告事件之前为 qtree 分配的磁盘空间量。在以下情况下,此值将显示为 "`无限制` ": 设置了配 额而无磁盘软限制,未设置配额,或者 qtree 所属卷上的配额未启用。默认情况下,此列处于隐藏状态。

• \* 磁盘阈值 \*

显示在磁盘空间上设置的阈值。在以下条件下,此值将显示为 "`无限制` " :设置了配额而无磁盘阈值限制, 未设置配额,或者 qtree 所属卷上的配额未启用。默认情况下,此列处于隐藏状态。

• \* 已用文件 %\*

显示 gtree 中已用文件的百分比。如果设置了文件硬限制,则此值基于文件硬限制。如果设置了配额且没有 文件硬限制,则不会显示任何值。如果未设置配额或 qtree 所属卷上的配额已关闭,则网格页面中会显示 "`

不适用`",并且 CSV 导出数据中的字段为空。

• \* 文件硬限制 \*

显示 qtree 上允许的文件数的硬限制。在以下情况下,此值将显示为 "`无限制` " : 设置了配额而无文件硬限 制,未设置配额,或者 qtree 所属卷上的配额未启用。

• \* 文件软限制 \*

显示 qtree 上允许的文件数的软限制。在以下条件下,此值将显示为 "`无限制` " : 设置了配额而无文件软限 制,未设置配额,或者 qtree 所属卷上的配额未启用。默认情况下,此列处于隐藏状态。

#### 用户和组配额选项卡

显示有关选定SVM的用户和用户组配额的详细信息。您可以查看配额状态,用户或用户组名称,磁盘和文件上 设置的软限制和硬限制,已用磁盘空间量和文件数量以及磁盘阈值等信息。您还可以更改与用户或用户组关联的 电子邮件地址。

• \* 编辑电子邮件地址命令按钮 \*

打开编辑电子邮件地址对话框,其中显示选定用户或用户组的当前电子邮件地址。您可以修改电子邮件地 址。如果"\*编辑电子邮件地址"\*字段为空、则使用默认规则为选定用户或用户组生成电子邮件地址。

如果多个用户具有相同的配额,则这些用户的名称将显示为逗号分隔值。此外,不会使用默认规则生成电子 邮件地址,因此,您必须提供所需的电子邮件地址才能发送通知。

• \* 配置电子邮件规则命令按钮 \*

用于创建或修改规则、以便为SVM上配置的用户或用户组配额生成电子邮件地址。如果存在违反配额的情况 ,系统会向指定的电子邮件地址发送通知。

• \* 状态 \*

显示配额的当前状态。此状态可以为严重( $\langle \bullet \rangle$ ),警告( $\langle \bullet \rangle$ )或正常( $\langle \bullet \rangle$ )。

您可以将指针移动到状态图标上方,以查看有关为配额生成的事件的详细信息。

如果配额的状态是由单个事件确定的,则可以查看事件名称,事件触发时间和日期,事件分配到的管理员姓 名以及事件的发生原因等信息。您可以使用 \* 查看详细信息 \* 查看有关事件的详细信息。

如果配额状态由严重性相同的多个事件确定,则会显示前三个事件,其中包含事件名称,事件触发时间和日 期以及事件分配给的管理员的名称等信息。您可以通过单击事件名称来查看有关每个事件的更多详细信息。 您也可以使用 \* 查看所有事件 \* 来查看生成的事件列表。

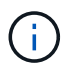

一个配额可以具有多个严重性相同或不同的事件。但是,仅显示最高严重性。例如,如果配 额具有严重性为 " 错误 " 和 " 警告 " 的两个事件, 则仅显示 " 错误 " 严重性。

## • \* 用户或组 \*

显示用户或用户组的名称。如果多个用户具有相同的配额,则这些用户的名称将显示为逗号分隔值。

如果 ONTAP 由于 SecD 错误而未提供有效的用户名,则此值将显示为 "`未知` " 。

• \* 类型 \*

指定配额是针对用户还是用户组。

• \* 卷或 qtree\*

显示指定用户或用户组配额的卷或 qtree 的名称。

您可以将指针移动到卷或 qtree 的名称上方,以查看有关卷或 qtree 的更多信息。

• \* 磁盘已用 %\*

显示已用磁盘空间的百分比。如果设置的配额没有磁盘硬限制,则此值将显示为 "`不适用` " 。

• \* 磁盘硬限制 \*

显示为配额分配的最大磁盘空间量。如果达到此限制且不允许进一步写入磁盘,则 Unified Manager 将生成 严重事件。如果设置的配额没有磁盘硬限制,则此值将显示为 "`无限制` " 。

• \* 磁盘软限制 \*

显示在生成警告事件之前为配额分配的磁盘空间量。如果设置的配额没有磁盘软限制,则此值将显示为 "`无 限制` " 。默认情况下,此列处于隐藏状态。

• \* 磁盘阈值 \*

显示在磁盘空间上设置的阈值。如果设置的配额没有磁盘阈值限制,则此值将显示为 "`无限制` " 。默认情况 下,此列处于隐藏状态。

• \* 已用文件 %\*

显示 gtree 中已用文件的百分比。如果设置的配额没有文件硬限制,则此值将显示为 "`不适用` " 。

• \* 文件硬限制 \*

显示配额允许的文件数的硬限制。如果设置的配额没有文件硬限制,则此值将显示为 "`无限制` " 。

• \* 文件软限制 \*

显示配额允许的文件数的软限制。如果设置的配额没有文件软限制,则此值将显示为 "`无限制` " 。默认情况 下,此列处于隐藏状态。

• \* 电子邮件地址 \*

显示违反配额时要向其发送通知的用户或用户组的电子邮件地址。

### **NFS** 共享选项卡

"NFS 共享 " 选项卡可显示有关 NFS 共享的信息,例如其状态,与卷( FlexGroup 卷或 FlexVol 卷)关联的路 径,客户端对 NFS 共享的访问级别以及为导出的卷定义的导出策略。在以下情况下,不会显示 NFS 共享:卷 未挂载,或者与卷的导出策略关联的协议不包含 NFS 共享。

• \* 状态 \*

显示 NFS 共享的当前状态。此状态可以为 Error (  $\left( \begin{array}{c} \bullet \end{array} \right)$  )。

• \* 接合路径 \*

显示卷的挂载路径。如果将显式 NFS 导出策略应用于 qtree ,则此列将显示可用于访问 qtree 的卷的路径。

• \* 接合路径活动 \*

显示用于访问已挂载卷的路径是活动路径还是非活动路径。

• \* 卷或 qtree\*

显示应用 NFS 导出策略的卷或 qtree 的名称。如果 NFS 导出策略应用于卷中的 qtree ,则此列将同时显示 卷和 qtree 的名称。

您可以单击此链接以在相应的详细信息页面中查看有关此对象的详细信息。如果对象是 qtree ,则会显示 qtree 和卷的链接。

• \* 卷状态 \*

显示要导出的卷的状态。此状态可以是 " 脱机 " , " 联机 " , " 受限 " 或 " 混合 " 。

◦ 脱机

不允许对卷进行读写访问。

◦ 联机

允许对卷进行读写访问。

◦ 受限

允许执行有限的操作,例如奇偶校验重建,但不允许数据访问。

◦ 混合

FlexGroup 卷的成分卷并非都处于相同状态。

• \* 安全模式 \*

显示已导出卷的访问权限。安全模式可以是 UNIX ,统一, NTFS 或混合。

◦ UNIX ( NFS 客户端)

卷中的文件和目录具有 UNIX 权限。

◦ 统一:

卷中的文件和目录具有统一的安全模式。

◦ NTFS ( CIFS 客户端)

卷中的文件和目录具有 Windows NTFS 权限。

◦ 混合

卷中的文件和目录可以具有 UNIX 权限或 Windows NTFS 权限。

• \* UNIX 权限 \*

以八进制字符串格式显示为导出的卷设置的 UNIX 权限位。它类似于 UNIX 模式的权限位。

• \* 导出策略 \*

显示用于为导出的卷定义访问权限的规则。您可以单击此链接以查看与导出策略关联的规则的详细信息,例 如身份验证协议和访问权限。

**SMB** 共享选项卡

显示有关选定SVM上的SMB共享的信息。您可以查看SMB共享的状态、共享名称、与SVM关联的路径、共享接 合路径的状态、包含对象、包含卷的状态、共享的安全数据以及为共享定义的导出策略等信息。您还可以确定是 否存在 SMB 共享的等效 NFS 路径。

 $\left( \begin{array}{c} 1 \end{array} \right)$ 文件夹中的共享不会显示在 SMB 共享选项卡中。

• \* 查看用户映射命令按钮 \*

启动用户映射对话框。

您可以查看SVM的用户映射详细信息。

• \* 显示 ACL 命令按钮 \*

启动共享的访问控制对话框。

您可以查看选定共享的用户和权限详细信息。

• \* 状态 \*

显示共享的当前状态。此状态可以为正常( <mark>◇</mark> )或错误( <mark>↓</mark> )。

• \* 共享名称 \*

显示 SMB 共享的名称。

• \* 路径 \*

显示创建共享的接合路径。

• \* 接合路径活动 \*

显示用于访问共享的路径是处于活动状态还是处于非活动状态。

• \* 包含对象 \*

显示共享所属的包含对象的名称。包含对象可以是卷或 qtree 。

通过单击此链接,您可以在相应的 " 详细信息 " 页面中查看包含对象的详细信息。如果包含的对象是 qtree ,则会显示 qtree 和卷的链接。

• \* 卷状态 \*

显示要导出的卷的状态。此状态可以是 " 脱机 " , " 联机 " , " 受限 " 或 " 混合 " 。

◦ 脱机

不允许对卷进行读写访问。

◦ 联机

允许对卷进行读写访问。

◦ 受限

允许执行有限的操作,例如奇偶校验重建,但不允许数据访问。

◦ 混合

FlexGroup 卷的成分卷并非都处于相同状态。

• \* 安全性 \*

显示已导出卷的访问权限。安全模式可以是 UNIX ,统一, NTFS 或混合。

◦ UNIX ( NFS 客户端)

卷中的文件和目录具有 UNIX 权限。

◦ 统一:

卷中的文件和目录具有统一的安全模式。

◦ NTFS ( CIFS 客户端)

卷中的文件和目录具有 Windows NTFS 权限。

◦ 混合

卷中的文件和目录可以具有 UNIX 权限或 Windows NTFS 权限。

• \* 导出策略 \*

显示适用于共享的导出策略的名称。如果未为SVM指定导出策略、则此值将显示为未启用。

您可以单击此链接以查看与导出策略关联的规则的详细信息,例如访问协议和权限。如果为选定SVM禁用了 导出策略、则此链接将被禁用。

• \* NFS 等效项 \*

指定共享是否具有 NFS 等效项。

#### **SAN** 选项卡

显示有关选定SVM的LUN、启动程序组和启动程序的详细信息。默认情况下,将显示 LUN 视图。您可以在启动 程序组选项卡中查看有关启动程序组的详细信息,并在启动程序选项卡中查看有关启动程序的详细信息。

• \* LUNs 选项卡 \*

显示有关属于选定SVM的LUN的详细信息。您可以查看 LUN 名称, LUN 状态(联机或脱机),包含 LUN 的文件系统的名称(卷或 qtree ),主机操作系统的类型, LUN 的总数据容量和序列号等信息。LUN 性能 列提供了一个指向 LUN/ 性能详细信息页面的链接。

您还可以查看有关是否已在 LUN 上启用精简配置以及 LUN 是否已映射到启动程序组的信息。如果已将其映 射到启动程序,则可以查看映射到选定 LUN 的启动程序组和启动程序。

• \* 启动程序组选项卡 \*

显示有关启动程序组的详细信息。您可以查看启动程序组的名称,访问状态,组中所有启动程序使用的主机 操作系统类型以及支持的协议等详细信息。单击访问状态列中的链接时,您可以查看启动程序组的当前访问 状态。

◦ \* 正常 \*

启动程序组连接到多个访问路径。

◦ \* 单路径 \*

启动程序组连接到一个访问路径。

◦ \* 无路径 \*

没有连接到启动程序组的访问路径。

您可以查看启动程序组是通过端口集映射到所有接口还是特定接口。单击已映射接口列中的计数链接时,将 显示所有接口或显示端口集的特定接口。不会显示通过目标门户映射的接口。此时将显示映射到启动程序组 的启动程序和 LUN 总数。

您还可以查看映射到选定启动程序组的LUN和启动程序。

• \* 启动程序选项卡 \*

显示启动程序的名称和类型以及映射到此启动程序的选定SVM启动程序的启动程序组总数。

您还可以查看映射到选定启动程序组的 LUN 和启动程序组。

相关标注窗格

"相关标注"窗格可用于查看与选定SVM关联的标注详细信息。详细信息包括标注名称和应用于SVM的标注值。您

也可以从 " 相关标注 " 窗格中删除手动标注。

## 相关设备窗格

"相关设备"窗格可用于查看与SVM相关的集群、聚合和卷:

• 集群

显示SVM所属集群的运行状况。

• \* 聚合 \*

显示属于选定SVM的聚合数。此外,还会根据最高严重性级别显示聚合的运行状况。例如、如果SVM包含十 个聚合、其中五个聚合显示"警告"状态、其余五个聚合显示"严重"状态、则显示的状态为"严重"。

• \* 已分配聚合 \*

显示分配给SVM的聚合数。此外,还会根据最高严重性级别显示聚合的运行状况。

• \* 卷 \*

显示属于选定SVM的卷的数量和容量。此外,还会根据最高严重性级别显示卷的运行状况。如果SVM中存 在FlexGroup 卷、则此计数也包括FlexGroup;它不包括FlexGroup 成分卷。

## 相关组窗格

通过"相关组"窗格、您可以查看与选定SVM关联的组列表。

### 相关警报窗格

"相关警报"窗格可用于查看为选定SVM创建的警报列表。您也可以单击 \* 添加警报 \* 链接来添加警报,或者单击 警报名称来编辑现有警报。

## 存储池对话框

通过存储池对话框、您可以查看SSD专用缓存的详细信息、也称为\_storage pools\_。您可 以监控存储池并查看详细信息、例如存储池运行状况、总缓存和可用缓存以及存储池中的 已用分配和可用分配。

您可以查看以下存储池详细信息:

• \* 状态 \*

显示存储池的状态,可以是运行状况良好或运行状况不正常。

• 总分配量

显示存储池中的总分配单元和大小。

• 分配单元大小

显示存储池中可分配给聚合的最小空间量。

• \* 磁盘 \*

显示用于创建存储池的磁盘数。如果存储池列中的磁盘数与该存储池的磁盘信息选项卡中显示的磁盘数不匹 配,则表示一个或多个磁盘已损坏,并且存储池运行状况不正常。

• 缓存分配

◦ 已用分配

显示聚合使用的分配单元的数量和大小。您可以单击聚合名称以查看聚合详细信息。

◦ 可用分配

显示可用于节点的分配单元的数量和大小。您可以单击节点名称以查看聚合详细信息。

## 运行状况:所有卷视图

运行状况:所有卷视图可显示有关受监控存储系统中的卷的信息、并可用于修改卷阈值设 置。

默认情况下、视图页面中的对象会根据事件严重性进行排序。首先列出具有严重事件的对象、其次列出具有警告 事件的对象。这样可以直观地即时指示必须解决的问题。

通过沿页面顶部排列的控件、您可以选择特定视图(运行状况、性能、容量等)、执行搜索以查找特定对象、创建 并应用筛选器以缩小显示的数据列表范围、在页面上添加/删除列或对列重新排序、并将页面上的数据导出到 .csv,.pdf `或 `.xlsx 文件自定义页面后,您可以将结果保存为自定义视图,然后计划定期生成此数据的 报告并通过电子邮件发送。

如果要分析特定对象的延迟和吞吐量、请单击更多图标 :、然后是\*分析工作负载\*、您可以在"工作负载分析"页 面上查看性能和容量图表。

请参见 [卷](#page-54-0)[运行状况字段](#page-54-0) 有关此页面上所有字段的说明、请参见。

命令按钮

• 编辑阈值

显示编辑阈值对话框、在此可以编辑一个或多个卷的运行状况阈值设置。

• \* 保护 \*

显示以下子菜单:

◦ SnapMirror

用于为选定卷创建SnapMirror关系。

◦ SnapVault

用于为选定卷创建SnapVault 关系。

• \* 还原 \*

显示还原对话框、在此可以一次从一个卷还原目录或文件。

• 注释

用于为选定卷添加标注。

## <span id="page-54-0"></span>卷运行状况字段

以下字段可在"运行状况:所有卷"视图中使用、并可在自定义视图和报告中使用。

• \* 状态 \*

卷的当前状态。此状态可以为严重( $\blacktriangleright$ ),错误( $\Box$ ),警告( $\Diamond$ )或正常( $\Diamond$ )。

• \* 卷 \*

卷的名称。

• 存储**VM**

包含卷的SVM。

• \* 状态 \*

卷的当前状态:

◦ 脱机

不允许对卷进行读写访问。

◦ 联机

允许对卷进行读写访问。

◦ 受限

允许执行有限的操作,例如奇偶校验重建,但不允许数据访问。

◦ 混合

FlexGroup 卷的成分卷并非都处于相同状态。

• 保护角色

卷的保护角色:

◦ 未受保护

读/写卷、无传出或传入的SnapMirror或SnapVault 关系

◦ 受保护

具有传出SnapMirror或SnapVault 关系的读/写卷

◦ 目标

具有传入SnapMirror或SnapVault 关系的数据保护(DP)卷或读/写卷

◦ 不适用

不适用保护角色的卷、例如负载共享卷、数据成分卷或临时卷

单击角色将显示卷/运行状况详细信息页面的保护选项卡。

• \* 模式 \*

卷的模式;FlexVol 或FlexGroup。

• 挂载路径

卷的挂载路径。

• 可用数据**%**

卷中当前可用于数据的物理空间的百分比。

• 可用数据容量

卷中当前可用于数据的物理空间量。

• 已用数据**%**

卷中数据使用的物理空间占总可用数据容量的百分比。

• 已用数据容量

卷中数据使用的物理空间量。

• 总数据容量

卷中可用于数据的总物理空间。

• \* 逻辑空间报告 \*

卷是否配置了逻辑空间报告。此值可以是 " 已启用 " , " 已禁用 " 或 " 不适用 " 。

逻辑空间表示卷上存储的数据的实际大小、而不会因使用ONTAP 存储效率技术而节省空间。

• 已用逻辑空间**%**

卷中数据使用的逻辑空间占总可用数据容量的百分比。

• 已用逻辑空间

卷中数据使用的逻辑空间。

• 移动状态

卷移动操作的当前状态。状态可以是"进行中"、"已暂停"、"失败"或"已完成"。

• \* 类型 \*

卷类型。卷类型可以是读写或数据保护、负载共享或数据缓存。

• \* 精简配置 \*

是否为选定卷设置了空间保证。有效值为 " 是 " 和 " 否 "

• \* 重复数据删除 \*

卷上是否启用了重复数据删除。此列显示已启用或已禁用。

• \* 数据压缩 \*

卷上是否启用了数据压缩。此列显示已启用或已禁用。

• 正在过渡

卷是否已完成过渡。

• \* SnapLock 类型 \*

包含卷的聚合的SnapLock 类型。可用选项包括Compliance、Enterprise、Non-SnapLock。

• 本地**Snapshot**策略

列出卷的本地Snapshot副本策略。默认策略名称为默认。

• \* 分层策略 \*

卷上设置的分层策略。只有当卷部署在FabricPool 聚合上时、此策略才会生效:

- 无—此卷的数据始终保留在性能层上。
- 仅Snapshot—仅Snapshot数据自动移至云层。所有其他数据仍保留在性能层上。
- 备份—在数据保护卷上、传输的所有用户数据都从云层开始、但后续客户端读取可以通过发生原因 热数 据移动到性能层。
- 自动—当ONTAP 确定此卷上的数据为"`Hot`"或"`Cold`"时、此数据会自动在性能层和云层之间移动。
- all—此卷的数据始终保留在云层上。
- 缓存策略

与选定卷关联的缓存策略。此策略提供有关如何对卷执行Flash Pool缓存的信息。

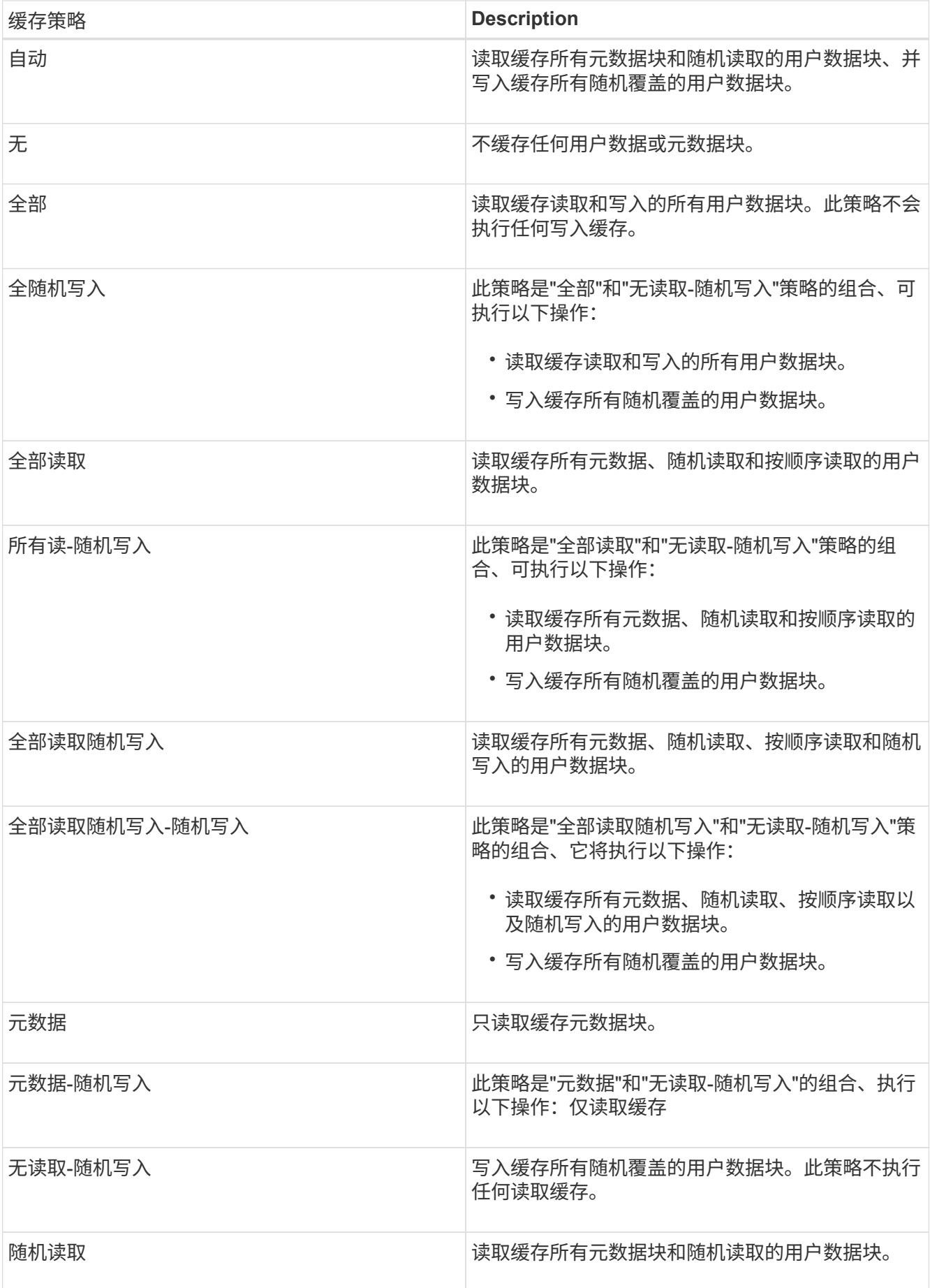

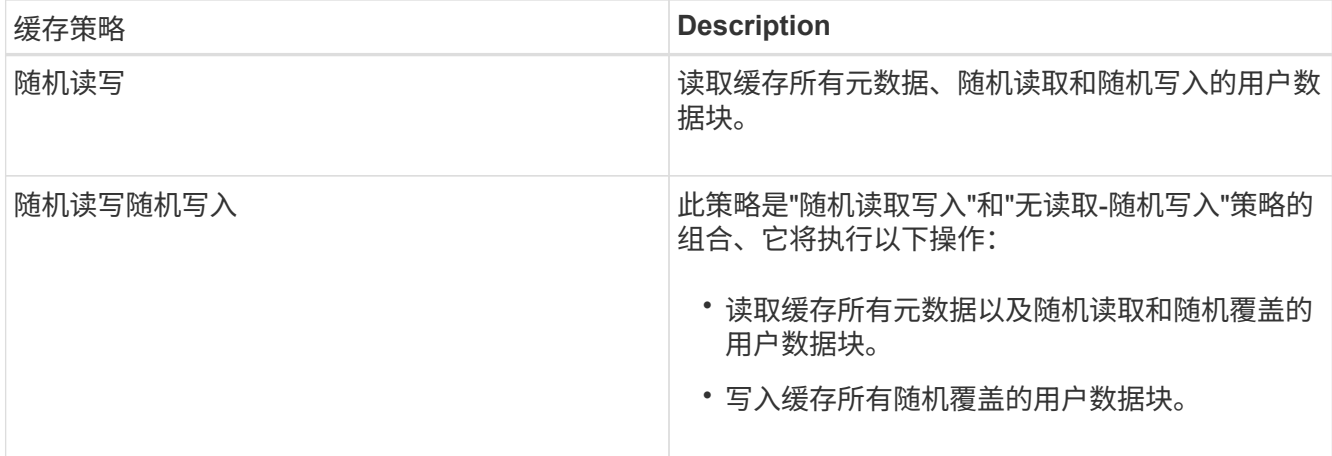

• 缓存保留优先级

卷的缓存保留优先级。缓存保留优先级用于定义卷中的块在变冷后在Flash Pool中处于缓存状态的时间长 度。

◦ 低

以最短时间缓存冷卷块

◦ 正常

在默认时间缓存冷卷块

◦ 高

以最长时间缓存冷卷块

• 加密类型

应用于卷的加密类型。

- 。软件—使用 NetApp 卷加密( NVE )或 NetApp 聚合加密( NAE )软件加密解决方案进行保护的卷。
- 。硬件—使用 NetApp 存储加密 ( NetApp Storage Encryption , NSE ) 硬件加密进行保护的卷。
- 软件和硬件—受软件和硬件加密保护的卷。
- 无—未加密的卷。
- \* 聚合 \*

卷所在聚合的名称或FlexGroup 卷所在聚合的数量。

您可以单击此名称以在聚合详细信息页面中显示详细信息。对于FlexGroup 卷、您可以单击该数量以在聚合 页面中显示FlexGroup 中使用的聚合。

• 节点

卷所属节点的名称或FlexGroup 卷所在节点的数量。您可以通过单击节点名称来查看有关集群节点的更多详 细信息。

您可以单击节点名称以在节点详细信息页面中显示详细信息。对于FlexGroup 卷、您可以单击该数量以在 节点页面中显示FlexGroup 中使用的节点。

• 集群

包含目标卷的集群。您可以单击集群名称来查看有关集群的更多详细信息。

• 集群**FQDN**

集群的完全限定域名(FQDN)。

## 容量:所有卷视图

" 容量:所有卷 " 视图可用于查看有关集群中卷的容量和利用率的信息。通过此信息、您可 以了解可能的容量风险、并查看卷的已配置、已用和未用容量。此外、此信息还有助于您 决定是否启用重复数据删除和精简配置等节省空间的功能。

通过沿页面顶部排列的控件、您可以选择特定视图(运行状况、性能、容量等)、执行搜索以查找特定对象、创建 并应用筛选器以缩小显示的数据列表范围、在页面上添加/删除列或对列重新排序、并将页面上的数据导出到 .csv, .pdf`或 `.xlsx 文件自定义页面后,您可以将结果保存为自定义视图,然后计划定期生成此数据的 报告并通过电子邮件发送。

如果要分析特定对象的延迟和吞吐量、请单击更多图标 、然后是\*分析工作负载\*、您可以在"工作负载分析"页 面上查看性能和容量图表。

请参见 [卷](#page-59-0)[容量字段](#page-59-0) 有关此页面上所有字段的说明、请参见。

## <span id="page-59-0"></span>卷容量字段

"容量:所有卷"视图中提供了以下字段、这些字段可在自定义视图和报告中使用。

• \* 卷 \*

卷名称。

• 每日增长率**%**

卷中每24小时发生一次的增长率。

• 全满天数

在卷容量达到全满前的预计剩余天数。

• 可用数据**%**

卷中的可用数据容量百分比。

• 可用数据容量

卷中的可用数据容量。

• 已用数据**%**

卷中已用数据的百分比。

• 已用数据容量

卷中的已用数据容量。

• 总数据容量

卷中的总数据容量(已用+可用)。

• 已用逻辑空间

此卷中的数据所使用的逻辑空间、而不会因使用ONTAP 存储效率技术而节省空间。

• 快照溢出**%**

Snapshot副本占用的数据空间百分比。

• 快照预留可用**%**

卷中可用于Snapshot副本的空间量、以百分比表示。

• \* Snapshot预留可用容量\*

卷中可用于Snapshot副本的空间量。

• 已用**Snapshot**预留**%**

卷中Snapshot副本使用的空间量(以百分比表示)。

• \* Snapshot预留已用容量\*

卷中Snapshot副本使用的空间量。

• \* Snapshot预留总容量\*

显示卷中的Snapshot副本总容量。

• 配额已提交容量

为卷中的配额预留的空间。

• 配额过量提交的容量

在系统生成卷配额过量提交事件之前可用于配额的空间量。

• 索引节点总数

卷中的索引节点数。

• 索引节点利用率**%**

卷中已用索引节点空间的百分比。

• \* 精简配置 \*

是否为选定卷设置了空间保证。有效值为 " 是 " 和 " 否 "

• \* 空间保证 \*

与卷关联的存储保证选项。

• \* 自动增长 \*

卷的大小是否在空间不足时自动增长。

• 快照自动删除

启用还是禁用Snapshot副本自动删除。

• \* 重复数据删除 \*

卷是启用还是禁用了重复数据删除。

• 重复数据删除空间节省

通过使用重复数据删除在卷中节省的空间量。

• \* 数据压缩 \*

卷是启用还是禁用了数据压缩。

• 压缩空间节省

通过使用数据压缩在卷中节省的空间量。

• \* 状态 \*

要导出的卷的状态。

• 保护角色

为卷设置的保护角色。

• \* SnapLock 类型 \*

卷是SnapLock 卷还是非SnapLock卷。

• \* SnapLock 到期日期\*

SnapLock 到期日期。

• \* 分层策略 \*

为卷设置的分层策略。仅部署在启用了FabricPool的聚合上时有效。

• 缓存策略

与选定卷关联的缓存策略。

此策略提供有关如何对卷执行Flash Pool缓存的信息。有关缓存策略的详细信息、请参见运行状况:所有卷 视图。

• 缓存保留优先级

用于保留缓存池的优先级。

• 存储**VM**

包含卷的Storage Virtual Machine (SVM)的名称。

• 集群

卷所在集群的名称。您可以单击集群名称以导航到该集群的运行状况详细信息页面。

• 集群**FQDN**

集群的完全限定域名(FQDN)。

# 卷 **/** 运行状况详细信息页面

您可以使用卷 / 运行状况详细信息页面查看有关选定卷的详细信息,例如容量,存储效率 ,配置,保护, 标注和生成的事件。您还可以查看有关该卷的相关对象和相关警报的信 息。

您必须具有应用程序管理员或存储管理员角色。

## 命令按钮

使用命令按钮可以对选定卷执行以下任务:

• \* 切换到性能视图 \*

用于导航到卷 / 性能详细信息页面。

- \* 操作 \*
	- 添加警报

用于向选定卷添加警报。

◦ 编辑阈值

用于修改选定卷的阈值设置。

◦ 标注

用于为选定卷添加标注。

#### ◦ 保护

用于为选定卷创建 SnapMirror 或 SnapVault 关系。

#### ◦ 关系

用于执行以下保护关系操作:

▪ 编辑

启动编辑关系对话框,在此可以更改现有保护关系的现有 SnapMirror 策略,计划和最大传输速率。

▪ 中止

中止选定关系正在进行的传输。您也可以选择删除基线传输以外的传输的重新启动检查点。您不能 删除基线传输的检查点。

▪ 暂停

暂时禁用选定关系的计划更新。已在进行的传输必须在关系暂停之前完成。

▪ 中断

中断源卷和目标卷之间的关系,并将目标更改为读写卷。

▪ 删除

永久删除选定源和目标之间的关系。卷不会销毁,卷上的 Snapshot 副本也不会删除。此操作无法撤 消。

▪ 恢复

为已暂停的关系启用计划传输。在下一个计划传输间隔,如果存在重新启动检查点,则会使用该检 查点。

▪ 重新同步

用于重新同步先前已断开的关系。

▪ 初始化 / 更新

用于对新保护关系执行首次基线传输,或者在关系已初始化时执行手动更新。

▪ 反向重新同步

用于重新建立先前已断开的保护关系,通过将源作为原始目标的副本来反转源和目标的功能。源上 的内容将被目标上的内容覆盖,比通用 Snapshot 副本上的数据更新的任何数据将被删除。

◦ 还原

用于将数据从一个卷还原到另一个卷。

对于处于同步保护关系的卷, " 还原 " 按钮和 " 关系 " 操作按钮不可用。

• \* 查看卷 \*

用于导航到运行状况:所有卷视图。

容量选项卡

容量选项卡可显示有关选定卷的详细信息,例如,卷的物理容量,逻辑容量,阈值设置,配额容量以及任何卷移 动操作的信息:

• \* 物理容量 \*

详细说明卷的物理容量:

◦ Snapshot 溢出

显示 Snapshot 副本占用的数据空间。

◦ 已用

显示卷中数据使用的空间。

◦ 警告

表示卷中的空间接近全满。如果违反此阈值,则会生成空间接近全满事件。

◦ error

指示卷中的空间已满。如果违反此阈值,则会生成空间已满事件。

◦ 不可用

表示已生成 " 精简配置卷空间存在风险 " 事件,而精简配置卷中的空间由于聚合容量问题而存在风险。 只有精简配置的卷才会显示不可用容量。

◦ 数据图

显示卷的总数据容量和已用数据容量。

如果启用了自动增长,则数据图形还会显示聚合中的可用空间。数据图形显示卷中的数据可以使用的有 效存储空间,可以是以下空间之一:

- 在以下情况下卷的实际数据容量:
	- 已禁用自动增长。
	- 启用了自动增长的卷已达到最大大小。
	- 启用了自动增长的厚配置卷无法进一步增长。
- 在考虑最大卷大小后卷的数据容量(对于精简配置卷,以及在聚合有空间可使卷达到最大大小时为 厚配置卷)

▪ 在考虑下一个可能的自动增长大小后卷的数据容量(适用于具有自动增长百分比阈值的厚配置卷)

◦ Snapshot 副本图形

只有在已用 Snapshot 容量或 Snapshot 预留不为零时,才会显示此图形。

如果已用 Snapshot 容量超过 Snapshot 预留,则这两个图形都会显示 Snapshot 容量超过 Snapshot 预留的 容量。

• \* 容量逻辑 \*

显示卷的逻辑空间特征。逻辑空间表示磁盘上存储的数据的实际大小,而不会因使用 ONTAP 存储效率技术 而节省空间。

◦ 逻辑空间报告

显示卷是否配置了逻辑空间报告。此值可以是 " 已启用 " , " 已禁用 " 或 " 不适用 " 。对于旧版 ONTAP 上的卷或不支持逻辑空间报告的卷,将显示 "不适用`"。

◦ 已用

显示卷中数据正在使用的逻辑空间量,以及根据总数据容量计算的已用逻辑空间百分比。

◦ 逻辑空间强制实施

显示是否为精简配置卷配置了逻辑空间强制实施。如果设置为 " 已启用 " ,则卷的逻辑已用大小不能大 于当前设置的物理卷大小。

• \* 自动增长 \*

显示卷是否在空间不足时自动增长。

• \* 空间保证 \*

显示卷从聚合中删除可用块时的 FlexVol 卷设置控制。然后,保证这些块可用于写入卷中的文件。空间保证 可设置为以下选项之一:

◦ 无

没有为此卷配置空间保证。

◦ 文件

保证稀疏写入的文件(例如 LUN )的完整大小。

◦ Volume

保证卷的完整大小。

◦ 部分

FlexCache 卷根据其大小预留空间。如果 FlexCache 卷的大小为 100 MB 或更多, 则默认情况下最小空 间保证设置为 100 MB 。如果 FlexCache 卷的大小小于 100 MB ,则最小空间保证设置为 FlexCache 卷 的大小。如果 FlexCache 卷的大小稍后增加,则最小空间保证不会递增。

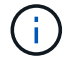

如果卷的类型为 " 数据缓存 ", 则空间保证为 " 部分 " 。

• \* 详细信息(物理) \*

显示卷的物理特征。

• \* 总容量 \*

显示卷中的总物理容量。

• \* 数据容量 \*

显示卷使用的物理空间量(已用容量)以及卷中仍然可用的物理空间量(可用容量)。这些值还会显示为总 物理容量的百分比。

为精简配置卷生成 " 精简配置卷空间存在风险 " 事件时,将显示卷已用空间量(已用容量)以及卷中可用但 由于聚合容量问题而无法使用的空间量(不可用容量)。

• \* Snapshot 预留 \*

显示 Snapshot 副本使用的空间量(已用容量)以及卷中可用于 Snapshot 副本的空间量(可用容量)。这 些值还会以 Snapshot 预留总量的百分比形式显示。

为精简配置卷生成 " 精简配置卷空间存在风险 " 事件时, Snapshot 副本使用的空间量(已用容量)以及卷 中可用但无法用于创建 Snapshot 副本的空间量(不可用容量) 因为显示聚合容量问题。

• \* 卷阈值 \*

显示以下卷容量阈值:

◦ 接近全满阈值

指定卷接近全满时的百分比。

◦ 全满阈值

指定卷已满时的百分比。

- \* 其他详细信息 \*
	- 自动增长最大大小

显示卷可自动增长到的最大大小。默认值为创建时卷大小的 120% 。只有在为卷启用了自动增长时,才 会显示此字段。

◦ qtree 配额已提交容量

显示配额中预留的空间。

◦ qtree 配额过量提交的容量

显示系统生成卷 qtree 配额过量提交事件之前可使用的空间量。

◦ 预留百分比

控制覆盖预留的大小。默认情况下,预留百分比设置为 100 ,表示预留了所需预留空间的 100% ,以便 完全保护对象,防止覆盖。如果预留百分比小于 100% ,则该卷中所有预留空间文件的预留空间将减少 为预留百分比。

◦ Snapshot 每日增长率

显示选定卷中 Snapshot 副本每 24 小时发生的更改(以百分比或 KB , MB , GB 等为单位)。

◦ 快照达到全满的天数

显示在卷中为 Snapshot 副本预留的空间达到指定阈值之前预计剩余的天数。

如果卷中 Snapshot 副本的增长率为零或负,或者没有足够的数据来计算增长率,则 Snapshot 达到全满 天数字段将显示不适用的值。

◦ Snapshot 自动删除

指定在对卷的写入因聚合中空间不足而失败时是否自动删除 Snapshot 副本以释放空间。

◦ Snapshot 副本

显示有关卷中 Snapshot 副本的信息。

卷中 Snapshot 副本的数量显示为一个链接。单击此链接将打开卷上的 Snapshot 副本对话框,其中显示 了 Snapshot 副本的详细信息。

Snapshot 副本计数大约每小时更新一次;但是, Snapshot 副本列表将在您单击该图标时更新。这可能会导 致拓扑中显示的 Snapshot 副本计数与单击此图标时列出的 Snapshot 副本数量有所不同。

• \* 卷移动 \*

显示当前或最后对卷执行的卷移动操作的状态以及其他详细信息,例如正在进行的卷移动操作的当前阶段, 源聚合,目标聚合,开始时间,结束时间, 和估计结束时间。

还显示对选定卷执行的卷移动操作的数量。您可以单击 \* 卷移动历史记录 \* 链接来查看有关卷移动操作的详 细信息。

## 配置选项卡

配置选项卡可显示有关选定卷的详细信息,例如卷的导出策略, RAID 类型,容量和存储效率相关功能:

• \* 概述 \*

◦ 全名

显示卷的全名。

◦ 聚合

显示卷所在聚合的名称或 FlexGroup 卷所在聚合的数量。

◦ Tiering policy

显示为卷设置的分层策略;如果卷部署在启用了 FabricPool 的聚合上。此策略可以是 " 无 " , " 仅 Snapshot " , " 备份 " , " 自动 " 或 " 全部 " 。

◦ 存储 VM

显示包含卷的 SVM 的名称。

◦ Junction path

显示路径的状态,可以是活动路径或非活动路径。此外,还会显示 SVM 中卷挂载到的路径。您可以单 击 \* 历史记录 \* 链接以查看最近对接合路径所做的五项更改。

◦ 导出策略

显示为卷创建的导出策略的名称。您可以单击此链接来查看有关在属于 SVM 的卷上启用的导出策略, 身份验证协议和访问的详细信息。

◦ 模式

显示卷模式。卷模式可以是 FlexVol 或 FlexGroup 。

◦ Type

显示选定卷的类型。卷类型可以是读写,负载共享,数据保护,数据缓存或临时卷。

◦ RAID 类型

显示选定卷的 RAID 类型。RAID 类型可以是 RAID0 , RAID4 , RAID-DP 或 RAID-TEC 。

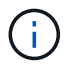

对于 FlexGroup 卷, 可能会显示多种 RAID 类型, 因为 FlexGroup 的成分卷可以位于不同类 型的聚合上。

◦ Snaplock type

显示卷所在聚合的 SnapLock 类型。

◦ SnapLock 到期

显示 SnapLock 卷的到期日期。

- \* 容量 \*
	- 精简配置

显示是否为卷配置精简配置。

◦ 自动增长

显示灵活卷是否在聚合内自动增长。

◦ Snapshot 自动删除

指定在对卷的写入因聚合中空间不足而失败时是否自动删除 Snapshot 副本以释放空间。

◦ 配额

指定是否为卷启用配额。

- \* 效率 \*
	- 压缩

指定是启用还是禁用压缩。

◦ 重复数据删除

指定是启用还是禁用重复数据删除。

◦ 重复数据删除模式

指定在卷上启用的重复数据删除操作是手动操作,计划操作还是基于策略的操作。如果模式设置为已计 划,则会显示操作计划;如果模式设置为策略,则会显示策略名称。

◦ 重复数据删除类型

指定在卷上运行的重复数据删除操作的类型。如果卷处于 SnapVault 关系中,则显示的类型为 SnapVault 。对于任何其他卷,此类型将显示为常规。

◦ 存储效率策略

指定通过 Unified Manager 为此卷分配的存储效率策略的名称。此策略可以控制数据压缩和重复数据删 除设置。

- \* 保护 \*
	- Snapshot 副本

指定是启用还是禁用自动 Snapshot 副本。

#### 保护选项卡

" 保护 " 选项卡可显示有关选定卷的保护详细信息,例如滞后信息,关系类型和关系拓扑。

• \* 摘要 \*

显示选定卷的SnapMirror和SnapVault 关系属性。对于任何其他关系类型,仅显示 " 关系类型 " 属性。如果 选择主卷,则仅显示受管和本地 Snapshot 副本策略。为 SnapMirror 和 SnapVault 关系显示的属性包括:

◦ 源卷

如果选定卷是目标卷,则显示选定卷的源名称。

◦ 滞后状态

显示保护关系的更新或传输滞后状态。状态可以是 " 错误 " , " 警告 " 或 " 严重 " 。

滞后状态不适用于同步关系。

◦ 滞后持续时间

显示镜像上的数据滞后于源的时间。

◦ 上次成功更新

显示最近成功更新保护的日期和时间。

上次成功更新不适用于同步关系。

◦ 存储服务成员

显示 " 是 " 或 " 否 " 以指示卷是否属于存储服务并由存储服务管理。

◦ 版本灵活复制

显示是,是和备份选项或无。是表示即使源卷和目标卷运行的 ONTAP 软件版本不同,也可以进行 SnapMirror 复制。"是,使用备份 "选项表示实施 SnapMirror 保护, 并能够在目标上保留多个版本的备 份副本。无表示未启用版本灵活复制。

◦ 关系功能

指示可用于保护关系的 ONTAP 功能。

◦ 保护服务

如果关系由保护合作伙伴应用程序管理,则显示保护服务的名称。

◦ 关系类型

显示任何关系类型,包括异步镜像,异步存储,异步镜像存储, StrictSync , 和 Sync 。

◦ 关系状态

显示 SnapMirror 或 SnapVault 关系的状态。此状态可以是 Uninitialized , SnapMirrored 或 Broken-off 。如果选择了源卷,则关系状态不适用,也不会显示。

◦ 传输状态

显示保护关系的传输状态。传输状态可以是以下状态之一:

▪ 正在中止

SnapMirror 传输已启用;但是,正在执行传输中止操作,此操作可能包括删除检查点。

▪ 正在检查

目标卷正在进行诊断检查,并且没有正在进行的传输。

▪ 正在完成

SnapMirror 传输已启用。卷当前处于增量 SnapVault 传输的传输后阶段。

▪ 空闲

已启用传输,并且未进行任何传输。

▪ 同步

同步关系中的两个卷中的数据会同步。

▪ 不同步

目标卷中的数据不会与源卷同步。

▪ 正在准备

SnapMirror 传输已启用。卷当前处于增量 SnapVault 传输的传输前阶段。

▪ 已排队

SnapMirror 传输已启用。没有正在进行的传输。

▪ 已暂停

SnapMirror 传输已禁用。没有正在进行的传输。

▪ 正在暂停

正在进行 SnapMirror 传输。已禁用其他传输。

▪ 正在传输

SnapMirror 传输已启用,正在进行传输。

▪ 正在过渡

从源卷到目标卷的异步数据传输已完成,并且已开始过渡到同步操作。

▪ 正在等待

SnapMirror 传输已启动,但某些关联任务正在等待排队。

◦ 最大传输速率

显示关系的最大传输速率。最大传输速率可以是以 KB/ 秒( Kbps ),MB/ 秒( MBps ),GB/ 秒( Gbps )或 TB/ 秒( Tbps )为单位的数值。如果显示 " 无限制 " ,则关系之间的基线传输不受限制。

◦ SnapMirror 策略

显示卷的保护策略。DPDefault 表示默认的异步镜像保护策略, XDPDefault 表示默认的异步存储策略, DPSyncDefault 表示默认的异步镜像存储策略。StrictSync 表示默认的同步严格保护策略, Sync 表示默 认的同步策略。您可以单击策略名称以查看与该策略关联的详细信息,包括以下信息:
- 传输优先级
- 忽略访问时间设置
- 尝试次数限制
- 注释
- SnapMirror 标签
- 保留设置
- 实际 Snapshot 副本
- 保留 Snapshot 副本
- 保留警告阈值
- ・在级联 SnapVault 关系中,源卷为数据保护( DP )卷且无保留设置的 Snapshot 副本,仅适用规则 sm\_created 。
- 更新计划

显示分配给关系的 SnapMirror 计划。将光标置于信息图标上方可显示计划详细信息。

◦ 本地 Snapshot 策略

显示卷的 Snapshot 副本策略。此策略为默认,无或为自定义策略指定的任何名称。

• \* 视图 \*

显示选定卷的保护拓扑。此拓扑包括与选定卷相关的所有卷的图形表示。选定卷以深灰色边框表示,拓扑中 卷之间的直线表示保护关系类型。拓扑中关系的方向从左到右显示,每个关系的源位于左侧,目标位于右 侧。

双粗线用于指定异步存储关系,双单线用于指定异步的精度存储关系。 非粗线用于指定同步关系。下表显示了同步关系是 StrictSync 关系还是 Sync 关系。

右键单击某个卷将显示一个菜单,您可以从中选择保护该卷或将数据还原到该卷。右键单击某个关系将显示 一个菜单,您可以从中选择编辑,中止,暂停,中断,删除, 或恢复关系。

在以下情况下,菜单不会显示:

- 如果 RBAC 设置不允许执行此操作,例如您只有操作员权限
- 卷处于同步保护关系时
- 如果卷 ID 未知,例如,当您具有集群间关系且尚未发现目标集群时,单击拓扑中的另一个卷可选择并显 示该卷的信息。问号(2)卷左上角的表示卷缺失或尚未发现。它还可能指示缺少容量信息。将光标置 于问号上方可显示追加信息,其中包括补救措施建议。

如果拓扑符合多个常见拓扑模板之一,则会显示有关卷容量,滞后, Snapshot 副本和上次成功数据传输的 信息。如果拓扑不符合其中一个模板,则有关卷滞后和上次成功数据传输的信息将显示在拓扑下的关系表 中。在这种情况下,表中突出显示的行表示选定卷,而在拓扑视图中,带有蓝点的粗线表示选定卷与其源卷 之间的关系。

拓扑视图包括以下信息:

• Capacity

显示卷使用的总容量。将光标置于拓扑中的某个卷上方可在当前阈值设置对话框中显示该卷的当前警告和严 重阈值设置。您也可以通过单击当前阈值设置对话框中的 \* 编辑阈值 \* 链接来编辑阈值设置。清除 \* 容量 \* 复选框将隐藏拓扑中所有卷的所有容量信息。

• 滞后

显示传入保护关系的滞后持续时间和滞后状态。清除 \* 滞后 \* 复选框将隐藏拓扑中所有卷的所有滞后信息。 当 \* 滞后 \* 复选框灰显时,选定卷的滞后信息将显示在拓扑下面的关系表中,以及所有相关卷的滞后信息。

• Snapshot

显示卷的可用 Snapshot 副本数。清除 \* 快照 \* 复选框将隐藏拓扑中所有卷的所有 Snapshot 副本信息。单 击 Snapshot 副本图标( <mark>■ ■ ■</mark>)显示卷的 Snapshot 副本列表。图标旁边显示的 Snapshot 副本计数大 约每小时更新一次;但是,单击该图标时会更新 Snapshot 副本列表。这可能会导致拓扑中显示的 Snapshot 副本计数与单击此图标时列出的 Snapshot 副本数量有所不同。

• 上次成功传输

显示上次成功传输数据的数量,持续时间,时间和日期。如果 \* 上次成功传输 \* 复选框灰显,则选定卷的上 次成功传输信息将显示在拓扑下面的关系表中,以及所有相关卷的上次成功传输信息。

◦ \* 历史记录 \*

以图形方式显示选定卷的传入 SnapMirror 和 SnapVault 保护关系的历史记录。有三个历史记录图形可用 :传入关系滞后持续时间、传入关系传输持续时间和传入关系已传输大小。只有在选择目标卷时,才会 显示历史记录信息。如果选择主卷、则图形为空、并显示消息 No data found 将显示

您可以从历史记录窗格顶部的下拉列表中选择一种图形类型。您还可以选择 1 周, 1 个月或 1 年来查看 特定时间段的详细信息。历史记录图可以帮助您确定趋势:例如,如果在一天或一周的同一时间传输大 量数据,或者始终违反滞后警告或滞后错误阈值,您可以采取相应的措施。此外,您还可以单击 \* 导出 \* 按钮为正在查看的图表创建 CSV 格式的报告。

保护历史记录图显示以下信息:

• \* 关系滞后持续时间 \*

在垂直( y )轴上显示秒,分钟或小时,在水平( x )轴上显示天,月或年,具体取决于选定的持续时间 段。y 轴上的上限值表示在 x 轴上显示的持续时间内达到的最大滞后持续时间。图形上的橙色水平线表示滞 后错误阈值,黄色水平线表示滞后警告阈值。将光标置于这些线上方可显示阈值设置。蓝色水平线表示滞后 持续时间。您可以通过将光标置于感兴趣区域上方来查看图中特定点的详细信息。

• \* 关系传输持续时间 \*

在垂直( y )轴上显示秒,分钟或小时,在水平( x )轴上显示天,月或年,具体取决于选定的持续时间 段。y 轴上的上限值表示在 x 轴所示的持续时间内达到的最大传输持续时间。您可以通过将光标置于感兴趣 区域上方来查看图中特定点的详细信息。

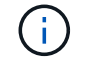

此图表不适用于处于同步保护关系中的卷。

• \* 关系已传输大小 \*

根据传输大小在纵轴( y )上显示字节,千字节,兆字节等,并根据选定时间段在横轴( x )上显示天数, 月数或年数。y 轴上的上限值表示在 x 轴所示的持续时间内达到的最大传输大小。您可以通过将光标置于感 兴趣区域上方来查看图中特定点的详细信息。

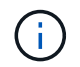

此图表不适用于处于同步保护关系中的卷。

#### 历史记录区域

历史记录区域显示的图形提供了有关选定卷的容量和空间预留的信息。此外,您还可以单击 \* 导出 \* 按钮为正在 查看的图表创建 CSV 格式的报告。

图形可能为空、并且显示消息 No data found 当卷的数据或状态在一段时间内保持不变时显示。

您可以从历史记录窗格顶部的下拉列表中选择一种图形类型。您还可以选择 1 周, 1 个月或 1 年来查看特定时 间段的详细信息。历史记录图可以帮助您确定趋势,例如,如果卷使用量持续违反接近全满阈值,您可以采取相 应的措施。

历史记录图显示以下信息:

• \* 已用卷容量 \*

在纵轴( y )上以折线图的形式显示卷中的已用容量以及根据使用情况历史记录使用卷容量的趋势(以字节 ,千字节,兆字节等为单位)。时间段显示在水平( x )轴上。您可以选择一周,一个月或一年的时间段。 您可以通过将光标置于特定区域上方来查看图中特定点的详细信息。您可以通过单击相应的图例来隐藏或显 示折线图。例如,单击 " 已用卷容量 " 图例时, " 已用卷容量 " 图形线将处于隐藏状态。

• \* 已用卷容量与总计 \*

以折线图的形式显示根据使用情况历史记录使用卷容量的趋势,以及已用容量,总容量以及通过重复数据删 除和数据压缩节省的空间的详细信息(以字节,千字节,兆字节为单位)。 在垂直( y )轴上,依此类推。 时间段显示在水平( x )轴上。您可以选择一周,一个月或一年的时间段。您可以通过将光标置于特定区域 上方来查看图中特定点的详细信息。您可以通过单击相应的图例来隐藏或显示折线图。例如,单击 " 已用趋 势容量 " 图例时, " 已用趋势容量 " 图形线将处于隐藏状态。

• \* 已用卷容量( % ) \*

在纵轴( y )上以折线图的形式显示卷中的已用容量以及根据使用情况历史记录使用卷容量的趋势(以百分 比表示)。时间段显示在水平( x )轴上。您可以选择一周,一个月或一年的时间段。您可以通过将光标置 于特定区域上方来查看图中特定点的详细信息。您可以通过单击相应的图例来隐藏或显示折线图。例如,单 击 " 已用卷容量 " 图例时, " 已用卷容量 " 图形线将处于隐藏状态。

• \* 已用 Snapshot 容量( % ) \*

在纵轴( y )上以折线图的形式显示 Snapshot 预留和 Snapshot 警告阈值,并以面积图的形式显示 Snapshot 副本使用的容量(以百分比表示)。Snapshot 溢出用不同的颜色表示。时间段显示在水平(x) 轴上。您可以选择一周,一个月或一年的时间段。您可以通过将光标置于特定区域上方来查看图中特定点的 详细信息。您可以通过单击相应的图例来隐藏或显示折线图。例如,单击 Snapshot 预留图例时, Snapshot 预留图形线将被隐藏。

### 事件列表

事件列表显示有关新事件和已确认事件的详细信息:

• \* 严重性 \*

显示事件的严重性。

• \* 事件 \*

显示事件名称。

• \* 触发时间 \*

显示自事件生成以来经过的时间。如果经过的时间超过一周,则会显示生成事件的时间戳。

### 相关标注窗格

" 相关标注 " 窗格可用于查看与选定卷关联的标注详细信息。详细信息包括标注名称和应用于卷的标注值。您也 可以从 " 相关标注 " 窗格中删除手动标注。

### 相关设备窗格

" 相关设备 " 窗格可用于查看和导航到与卷相关的 SVM ,聚合, qtree , LUN 和 Snapshot 副本:

• \* Storage Virtual Machine\*

显示包含选定卷的 SVM 的容量和运行状况。

• \* 聚合 \*

显示包含选定卷的聚合的容量和运行状况。对于 FlexGroup 卷,将列出构成 FlexGroup 的聚合数。

• \* 聚合中的卷 \*

显示属于选定卷的父聚合的所有卷的数量和容量。此外,还会根据最高严重性级别显示卷的运行状况。例如 ,如果聚合包含十个卷,其中五个卷显示 " 警告 " 状态,其余五个卷显示 " 严重 " 状态,则显示的状态为 " 严重 " 。对于 FlexGroup 卷,不会显示此组件。

• \* qtree\*

显示选定卷包含的 qtree 数量以及选定卷包含的具有配额的 qtree 容量。此时将显示具有配额的 qtree 的容 量与卷数据容量相关。此外,还会根据最高严重性级别显示 qtree 的运行状况。例如,如果卷有十个 qtree ,五个 qtree 的状态为 " 警告 " ,其余五个 qtree 的状态为 " 严重 " ,则显示的状态为 " 严重 " 。

• \* NFS 共享 \*

显示与卷关联的 NFS 共享的数量和状态。

• \* SMB 共享 \*

显示 SMB/CIFS 共享的数量和状态。

 $\cdot$  \* LUN \*

显示选定卷中所有 LUN 的数量和总大小。此外,还会根据最高严重性级别显示 LUN 的运行状况。

• \* 用户和组配额 \*

显示与卷及其 qtree 关联的用户和用户组配额的数量和状态。

• \* FlexClone 卷 \*

显示选定卷的所有克隆卷的数量和容量。只有当选定卷包含任何克隆卷时,才会显示此数量和容量。

• \* 父卷 \*

显示选定 FlexClone 卷的父卷的名称和容量。只有当选定卷为 FlexClone 卷时,才会显示父卷。

### 相关组窗格

通过"相关组"窗格,您可以查看与选定卷关联的组列表。

相关警报窗格

" 相关警报 " 窗格可用于查看为选定卷创建的警报列表。您也可以通过单击添加警报链接来添加警报,或者通过 单击警报名称来编辑现有警报。

## **Capacity: 所有qtree视图**

通过容量:所有qtree视图、您可以查看有关所有集群中qtree的容量和利用率的信息。通过 此信息、您可以了解可能的容量风险、还可以查看已配置和已用磁盘百分比以及文件数。

默认情况下、视图页面中的对象会根据事件严重性进行排序。首先列出具有严重事件的对象、其次列出具有警告 事件的对象。这样可以直观地即时指示必须解决的问题。

通过沿页面顶部排列的控件、您可以选择特定视图(运行状况、性能、容量等)、执行搜索以查找特定对象、创建 并应用筛选器以缩小显示的数据列表范围、在页面上添加/删除列或对列重新排序、并将页面上的数据导出到 .csv, .pdf `或 `.xlsx 文件自定义页面后,您可以将结果保存为自定义视图,然后计划定期生成此数据的 报告并通过电子邮件发送。

您可以使用\*编辑阈值\*按钮为一个或多个qtree自定义容量阈值设置。

请参见 [qtree](#page-76-0)[容量字段](#page-76-0) 有关此页面上所有字段的说明、请参见。

# <span id="page-76-0"></span>**qtree**容量字段

容量中提供了以下字段:所有qtree视图、可在自定义视图和报告中使用。

• \* 状态 \*

显示 qtree 的当前状态。此状态可以为严重( $\langle \rangle$ ),错误( $\langle \rangle$ ),警告( $\langle \rangle$ )或正常( $\langle \rangle$ )。

• \* qtree\*

显示 qtree 的名称。

• \* 卷 \*

显示包含 qtree 的卷的名称。

您可以单击卷名称以查看有关该卷的详细信息。

• \* 配额类型 \*

如果为qtree设置了配额、则指定该配额是针对用户、用户组还是树。

• \* 用户或组 \*

显示用户或用户组的名称。每个用户和用户组将包含多行。如果配额类型为 qtree 或未设置配额,则此列为 空。

• \* 磁盘已用 %\*

显示已用磁盘空间的百分比。如果设置了磁盘硬限制,则此值基于磁盘硬限制。如果设置的配额没有磁盘硬 限制,则该值基于卷数据空间。如果未设置配额或 qtree 所属卷上的配额已关闭,则网格页面中会显示 "`不 适用`", 并且 CSV 导出数据中的字段为空。

• \* 磁盘硬限制 \*

显示为 qtree 分配的最大磁盘空间量。如果达到此限制且不允许进一步写入磁盘,则 Unified Manager 将生 成严重事件。在以下情况下,此值将显示为 "`无限制` ": 设置了配额而无磁盘硬限制,未设置配额,或者 qtree 所属卷上的配额未启用。

• \* 磁盘软限制 \*

显示在生成警告事件之前为 qtree 分配的磁盘空间量。在以下情况下,此值将显示为 "`无限制` ": 设置了配 额而无磁盘软限制,未设置配额,或者 qtree 所属卷上的配额未启用。

• \* 已用文件 %\*

显示 qtree 中已用文件的百分比。如果设置了文件硬限制,则此值基于文件硬限制。如果设置了配额且没有 文件硬限制,则不会显示任何值。如果未设置配额或 qtree 所属卷上的配额已关闭,则网格页面中会显示 "` 不适用`",并且 CSV 导出数据中的字段为空。

• \* 文件硬限制 \*

显示 qtree 上允许的文件数的硬限制。在以下情况下,此值将显示为 "`无限制` ": 设置了配额而无文件硬限 制,未设置配额,或者 qtree 所属卷上的配额未启用。

• \* 文件软限制 \*

显示 qtree 上允许的文件数的软限制。在以下条件下,此值将显示为 "`无限制` ": 设置了配额而无文件软限 制,未设置配额,或者 qtree 所属卷上的配额未启用。

• \* SVM\*

显示包含 qtree 的 Storage Virtual Machine ( SVM ) 名称。

• 集群

显示包含 qtree 的集群的名称。

• 集群**FQDN**

显示集群的完全限定域名( FQDN )。

### 运行状况: 所有NFS共享视图

运行状况:所有NFS共享视图可显示有关NFS共享的信息、例如其状态、与卷(FlexGroup 卷或FlexVol 卷)关联的路径、客户端对NFS共享的访问级别以及为导出的卷定义的导出策 略。

默认情况下、此页面上的对象会根据状态进行排序。首先列出存在错误的对象、然后列出状态为正常的对象。这 样可以直观地即时指示必须解决的问题。

通过沿页面顶部排列的控件、您可以选择特定视图(运行状况、性能、容量等)、执行搜索以查找特定对象、创建 并应用筛选器以缩小显示的数据列表范围、在页面上添加/删除列或对列重新排序、并将页面上的数据导出到 .csv, .pdf `或 `.xlsx 文件自定义页面后,您可以将结果保存为自定义视图,然后计划定期生成此数据的 报告并通过电子邮件发送。

如果要分析特定对象的延迟和吞吐量、请单击更多图标 <sup>•</sup> 、然后是\*分析工作负载\*、您可以在"工作负载分析"页 面上查看性能和容量图表。

请参见 [NFS](#page-78-0)[共享](#page-78-0)[运行状况字段](#page-78-0) 有关此页面上所有字段的说明、请参见。

# <span id="page-78-0"></span>**NFS**共享运行状况字段

以下字段可在运行状况:所有NFS共享视图中使用、并可在自定义视图和报告中使用。

• \* 状态 \*

显示 NFS 共享的当前状态。此状态可以为 Error ( $\Box$  )或正常( $\Box$  )。

• 挂载路径

显示卷的挂载路径。如果将显式 NFS 导出策略应用于 qtree ,则此列将显示可用于访问 qtree 的卷的路径。

• 挂载路径处于活动状态

显示用于访问已挂载卷的路径是活动路径还是非活动路径。

• \* qtree\*

显示NFS导出策略应用到的qtree的名称。

• \* 卷 \*

显示应用NFS导出策略的卷的名称。

• \* 卷状态 \*

显示要导出的卷的状态。此状态可以是 " 脱机 " , " 联机 " , " 受限 " 或 " 混合 " 。

◦ 脱机

不允许对卷进行读写访问。

◦ 联机

允许对卷进行读写访问。

◦ 受限

允许执行有限的操作,例如奇偶校验重建,但不允许数据访问。

◦ 混合

FlexGroup 卷的成分卷并非都处于相同状态。

• \* 安全模式 \*

显示已导出卷的访问权限。安全模式可以是 UNIX ,统一, NTFS 或混合。

◦ UNIX ( NFS 客户端)

卷中的文件和目录具有 UNIX 权限。

◦ 统一:

卷中的文件和目录具有统一的安全模式。

◦ NTFS ( CIFS 客户端)

卷中的文件和目录具有 Windows NTFS 权限。

◦ 混合

卷中的文件和目录可以具有 UNIX 权限或 Windows NTFS 权限。

• \* UNIX 权限 \*

以八进制字符串格式显示为导出的卷设置的 UNIX 权限位。它类似于 UNIX 模式的权限位。

• \* 导出策略 \*

显示用于为导出的卷定义访问权限的规则。

为运行状况:所有NFS共享视图生成报告时、属于导出策略的所有规则都会导出到CSV或PDF文件。

• 规则索引

显示与导出策略关联的规则、例如身份验证协议和访问权限。

• 访问协议

显示为导出策略规则启用的协议。

• 客户端匹配

显示有权访问卷上数据的客户端。

• 只读访问

显示用于读取卷上数据的身份验证协议。

• 读取写入访问

显示用于读取或写入卷上数据的身份验证协议。

• 存储**VM**

显示具有NFS共享策略的SVM的名称。

• 集群

显示集群的名称。

• 集群**FQDN**

显示集群的完全限定域名( FQDN )。

## 运行状况:所有**SMB**共享视图

运行状况:所有SMB共享视图显示有关SMB/CIFS共享的信息、例如其状态、共享名称、 接合路径、包含对象、安全设置、和为共享定义的导出策略。

默认情况下、此页面上的对象会根据状态进行排序。首先列出存在错误的对象、然后列出状态为正常的对象。这 样可以直观地即时指示必须解决的问题。

通过沿页面顶部排列的控件、您可以选择特定视图(运行状况、性能、容量等)、执行搜索以查找特定对象、创建 并应用筛选器以缩小显示的数据列表范围、在页面上添加/删除列或对列重新排序、并将页面上的数据导出到 .csv, .pdf `或 `.xlsx 文件自定义页面后,您可以将结果保存为自定义视图,然后计划定期生成此数据的 报告并通过电子邮件发送。

如果要分析特定对象的延迟和吞吐量、请单击更多图标 <sup>•</sup> 、然后是\*分析工作负载\*、您可以在"工作负载分析"页 面上查看性能和容量图表。

请参见 [SMB/CIFS](#page-81-0)[共享](#page-81-0)[运行状况字段](#page-81-0) 有关此页面上所有字段的说明、请参见。

# <span id="page-81-0"></span>**SMB/CIFS**共享运行状况字段

运行状况:所有SMB共享视图中提供了以下字段、这些字段可在自定义视图和报告中使 用。

• 查看用户映射按钮

启动用户映射对话框。

您可以查看SVM的用户映射详细信息。

• 查看**ACL**按钮

启动共享的访问控制对话框。

您可以查看选定共享的用户和权限详细信息。

• \* 状态 \*

显示共享的当前状态。此状态可以为正常(◇)或错误(●)。

• \* 名称 \*

显示CIFS共享的名称。

• \* 路径 \*

显示创建共享的接合路径。

• \* qtree\*

显示应用CIFS共享的qtree的名称。

• \* 卷 \*

显示应用CIFS共享的卷的名称。

• \* 卷状态 \*

显示要导出的卷的状态。此状态可以是"脱机"、"联机"、"受限"、"混合"或"未知"。

◦ 脱机

不允许对卷进行读写访问。

◦ 联机

允许对卷进行读写访问。

◦ 受限

允许执行有限的操作,例如奇偶校验重建,但不允许数据访问。

◦ 混合

FlexGroup 卷的成分卷并非都处于相同状态。

• \* 属性 \*

列出创建共享时设置的可选属性。

• \* 用户 \*

可以访问共享的用户。

• \* 权限 \*

用户对共享拥有的权限。

• \* 安全模式 \*

显示共享卷的访问权限。安全模式可以是 UNIX ,统一, NTFS 或混合。

◦ UNIX ( NFS 客户端)

卷中的文件和目录具有 UNIX 权限。

◦ 统一:

卷中的文件和目录具有统一的安全模式。

◦ NTFS ( CIFS 客户端)

卷中的文件和目录具有 Windows NTFS 权限。

◦ 混合

卷中的文件和目录可以具有 UNIX 权限或 Windows NTFS 权限。

• \* 导出策略 \*

显示适用于共享的导出策略的名称。如果未为SVM指定导出策略、则此值将显示为未启用。

• 挂载路径处于活动状态

显示用于访问共享的路径是处于活动状态还是处于非活动状态。

• \* NFS 等效项 \*

指定共享是否具有 NFS 等效项。

• 存储**VM**

显示CIFS共享所属的SVM的名称。

• 集群

显示集群的名称。

• 集群**FQDN**

显示集群的完全限定域名( FQDN )。

# 导出策略规则对话框

导出策略规则对话框显示有关在属于Storage Virtual Machine (SVM)的卷上启用的导出策 略、身份验证协议和访问的详细信息。您可以使用筛选器自定义在导出策略规则列表中显 示的信息。默认情况下、信息会根据索引列进行排序。

• 索引

显示分配给导出策略规则的索引。它是一个唯一编号。

• 访问协议

显示为导出策略规则启用的协议。

• 客户端匹配

显示有权访问属于SVM的卷上的数据的客户端。

• 只读访问

显示用于读取属于SVM的卷上的数据的身份验证协议。

• 读取写入访问

显示用于读取或写入属于SVM的卷上的数据的身份验证协议。

# **Snapshot Copies on a Volume**对话框

您可以使用卷上的Snapshot副本对话框查看Snapshot副本列表。您可以删除Snapshot副 本以节省或释放磁盘空间、也可以删除不再需要的副本。您还可以计算删除一个或多 个Snapshot副本后可回收的磁盘空间量。

### 列表视图

列表视图以表格形式显示有关卷上Snapshot副本的信息。您可以使用列筛选器自定义显示的数据。

• \* Snapshot 副本 \*

显示Snapshot副本的名称。

• 已用空间**%**

以百分比形式显示卷中Snapshot副本使用的总空间。

• \* 总大小 \*

显示Snapshot副本的总大小。

• 创建时间

显示创建Snapshot副本的时间戳。

• 依赖关系

显示依赖于Snapshot副本的应用程序。可能的值包括snapmirror、SnapVault 、SnapLock 、转储、lun 、Vclone、且繁忙。

命令按钮

命令按钮可用于执行以下任务:

• 计算

用于计算可通过删除一个或多个Snapshot副本回收的空间。

• 删除选定项

删除一个或多个Snapshot副本。

• \* 关闭 \*

关闭卷上的Snapshot副本对话框。

• 重新计算

用于计算可通过删除FlexVol 卷的选定Snapshot副本回收的空间。此按钮不适用于FlexGroup 卷。

如果对Snapshot副本的选择进行任何更改、则会启用\*重新计算\*按钮。

#### 版权信息

版权所有 © 2024 NetApp, Inc.。保留所有权利。中国印刷。未经版权所有者事先书面许可,本文档中受版权保 护的任何部分不得以任何形式或通过任何手段(图片、电子或机械方式,包括影印、录音、录像或存储在电子检 索系统中)进行复制。

从受版权保护的 NetApp 资料派生的软件受以下许可和免责声明的约束:

本软件由 NetApp 按"原样"提供,不含任何明示或暗示担保,包括但不限于适销性以及针对特定用途的适用性的 隐含担保,特此声明不承担任何责任。在任何情况下,对于因使用本软件而以任何方式造成的任何直接性、间接 性、偶然性、特殊性、惩罚性或后果性损失(包括但不限于购买替代商品或服务;使用、数据或利润方面的损失 ;或者业务中断),无论原因如何以及基于何种责任理论,无论出于合同、严格责任或侵权行为(包括疏忽或其 他行为),NetApp 均不承担责任,即使已被告知存在上述损失的可能性。

NetApp 保留在不另行通知的情况下随时对本文档所述的任何产品进行更改的权利。除非 NetApp 以书面形式明 确同意,否则 NetApp 不承担因使用本文档所述产品而产生的任何责任或义务。使用或购买本产品不表示获得 NetApp 的任何专利权、商标权或任何其他知识产权许可。

本手册中描述的产品可能受一项或多项美国专利、外国专利或正在申请的专利的保护。

有限权利说明:政府使用、复制或公开本文档受 DFARS 252.227-7013 (2014 年 2 月)和 FAR 52.227-19 (2007 年 12 月)中"技术数据权利 — 非商用"条款第 (b)(3) 条规定的限制条件的约束。

本文档中所含数据与商业产品和/或商业服务(定义见 FAR 2.101)相关,属于 NetApp, Inc. 的专有信息。根据 本协议提供的所有 NetApp 技术数据和计算机软件具有商业性质,并完全由私人出资开发。 美国政府对这些数 据的使用权具有非排他性、全球性、受限且不可撤销的许可,该许可既不可转让,也不可再许可,但仅限在与交 付数据所依据的美国政府合同有关且受合同支持的情况下使用。除本文档规定的情形外,未经 NetApp, Inc. 事先 书面批准,不得使用、披露、复制、修改、操作或显示这些数据。美国政府对国防部的授权仅限于 DFARS 的第 252.227-7015(b)(2014 年 2 月)条款中明确的权利。

商标信息

NetApp、NetApp 标识和 <http://www.netapp.com/TM> 上所列的商标是 NetApp, Inc. 的商标。其他公司和产品名 称可能是其各自所有者的商标。